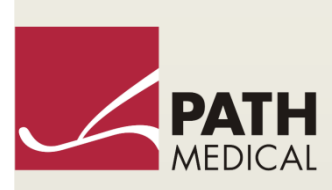

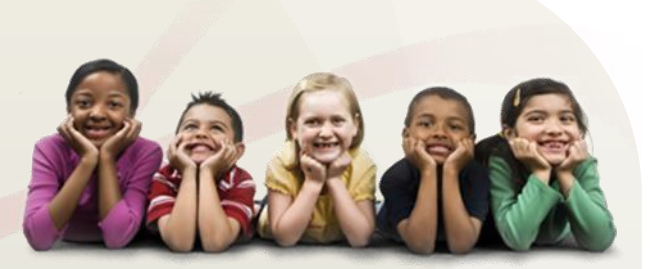

# Használati utasítás

Senti & Sentiero

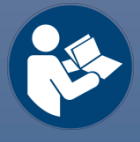

#### **Gyártó**

#### **PATH MEDICAL GmbH**

Landsberger Straße 65 82110 Germering Németország

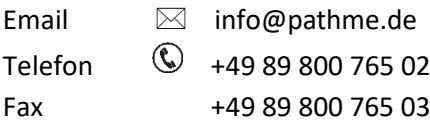

#### **Kézikönyv információ**

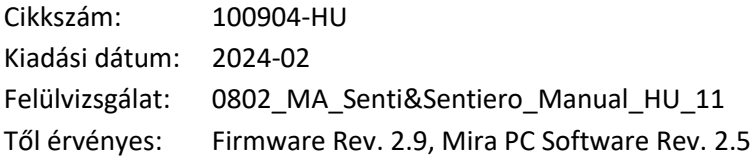

Az összes említett tétel, termék, márka és védjegy az említett vállalatok nyilvántartásában vagy tulajdonában van.

Az ebben a kézikönyvben található összes információ, illusztráció és specifikáció a közzététel időpontjában rendelkezésre álló legfrissebb termékinformáción alapul. A PATH MEDICAL fenntartja a jogot, hogy előzetes értesítés nélkül bármikor módosítsa a változtatásokat.

A használati utasítás legfrissebb verziója online a www.pathme.de/downloads weblapon érhető el.

Hibák és tévedések joga fenntartva.

#### **Szerzői jogi megjegyzés**

A kézikönyv egyetlen részét sem szabad a PATH MEDICAL GmbH előzetes írásbeli beleegyezése nélkül másolni, lefordítani, tárolni vagy továbbítani bármilyen formában vagy bármilyen módon, elektronikusan, mechanikusan, fénymásolva, felvételen vagy más módon.

Szerzői jog © 2024 PATH MEDICAL GmbH

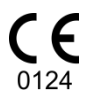

## Tartalomjegyzék

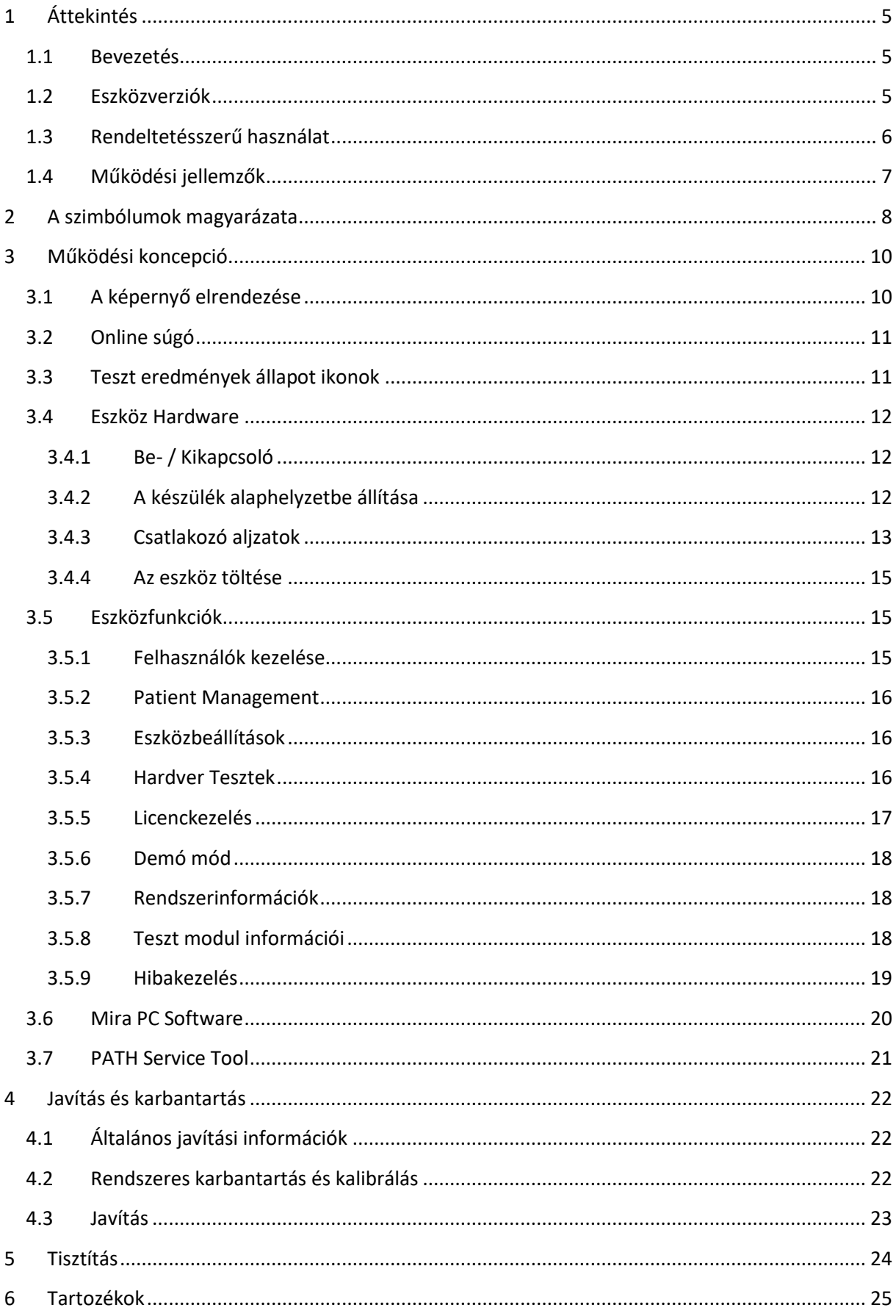

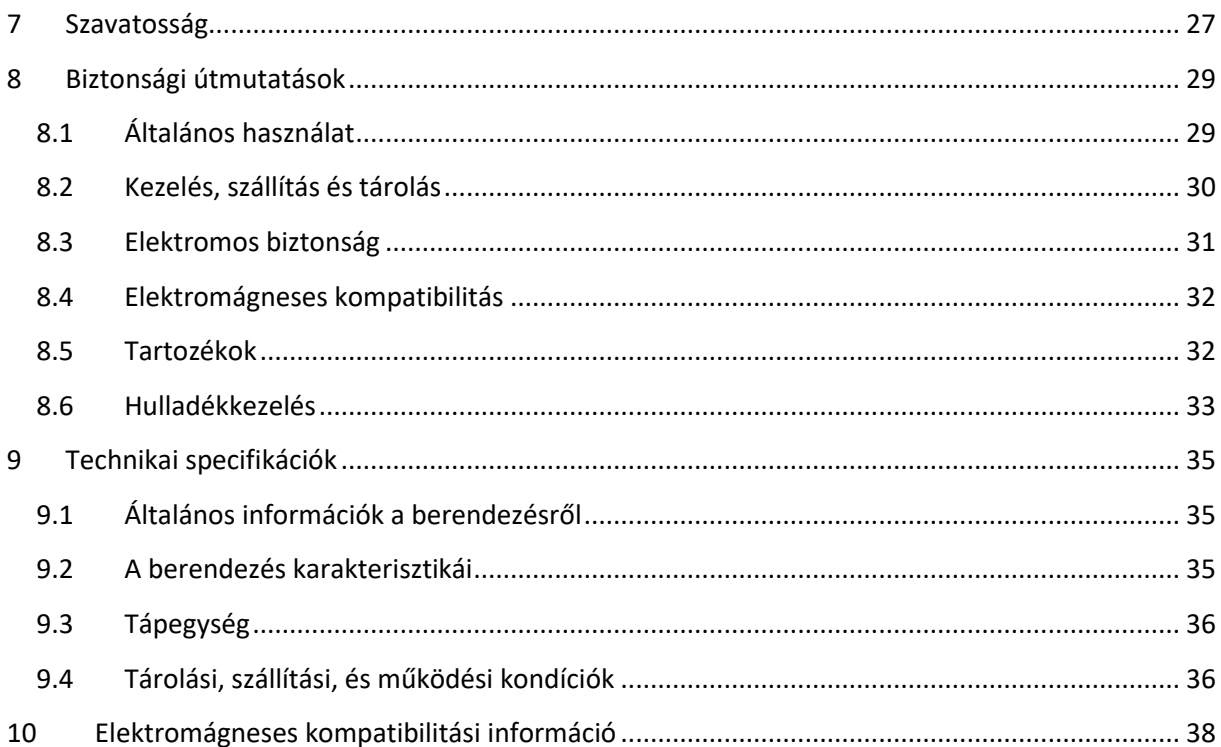

## <span id="page-4-0"></span>**1 Áttekintés**

#### <span id="page-4-1"></span>**1.1 Bevezetés**

Köszönjük, hogy megvásárolta a Senti vagy a Sentiero készüléket. Ez a kézikönyv Önnek szóló útmutató a készülék biztonságos üzemeltetéséhez és karbantartásához.

Kérjük, figyelmesen olvassa el ezt a kézikönyvet, mielőtt először használná a Senti vagy  $\mathbf i$ Sentiero eszközt. Javasoljuk, hogy különös figyelmet fordítson a biztonságra (lásd a *[8:](#page-28-0) [Biztonsági útmutatások](#page-28-0)*), a rendeltetésszerű használatra (lásd az *[1.3:](#page-5-0) [Rendeltetésszerű használat](#page-5-0)*), a tisztításra (lásd *[5:](#page-23-0) [Tisztítás](#page-23-0)*) és a karbantartásra (lásd *[4:](#page-21-0) [Javítás és karbantartás](#page-21-0)*).

A Senti és a Sentiero megbízható, könnyen kezelhető és mobil orvosi eszköz. Minden eszköz könnyű navigációt biztosít az érintőképernyőn és hallásvizsgálatok céljára szolgál (lásd *[1.3:](#page-5-0) [Rendeltetésszerű](#page-5-0)  [használat](#page-5-0)*).

A kézikönyvben felsorolt egyes firmware modulok nem szerepelhetnek a licencben. Kérjük, forduljon a forgalmazójához, ha frissíteni szeretné az engedélyt további modulok beillesztésére.

## <span id="page-4-2"></span>**1.2 Eszközverziók**

A Senti és Sentiero eszközcsaládokban több verzió is elérhető.

KÉZI ESZKÖZÖK:

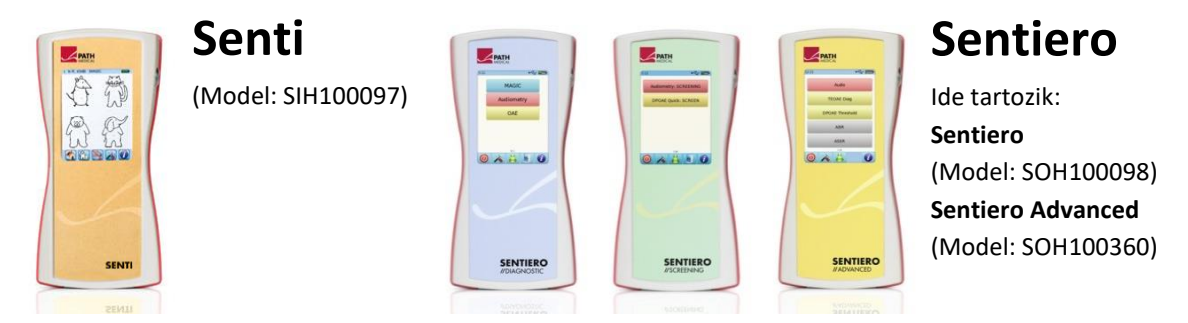

A Senti és a Sentiero (PCB revízió ≥ 67) különbözik a Senti és a Sentiero-tól (PCB revízió < 67), kiterjesztett belső memóriában (például beszédpróbákhoz). A Sentiero Advanced különbözik a Sentiero-tól a socket elrendezésben, és további képességet kínál az akusztikusan kiváltott potenciál (AEP) tesztek elvégzésére. A Sentiero és a Sentiero Advanced (PCB revízió ≥ 70) lehetővé teszi tympanometria és akusztikus reflex mérések elvégzését TY-MA tympanometria modul hozzáadása esetén.

#### ASZTALI ESZKÖZÖK:

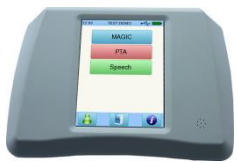

## **Senti Desktop**

 **Senti D. Flex** (Model: SID100433) Ide tartozik: **Senti D.** (Model: SID100419)

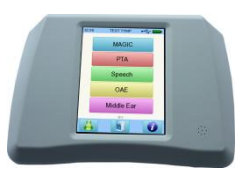

## **Sentiero Desktop** (Model: SOD100497)

A Senti Desktop és a Senti Desktop Flex a foglalatokban különbözik egymástól. A Senti Desktop jack dugókat kínál, és egy speciális fejhallgatóhoz és / vagy csontvezetőhöz van kalibrálva. A Senti Desktop Flex lehetővé teszi különböző kalibrált átalakítók cseréjét. A Sentiero Desktop ugyanazokat a modulokat kínálja, mint a Sentiero, kiegészítve tympanometriával és akusztikus reflex mérésekkel.

#### <span id="page-5-0"></span>**1.3 Rendeltetésszerű használat**

A Senti és Sentiero eszközcsaládok eszközei különböző vizsgálati módszereket kínálnak, amelyek úgy vannak beállítva, hogy azok illeszkedjenek a professzionális hallásvizsgálathoz vagy diagnosztikához. A Senti eszközcsalád eszközei többféle pszichoakusztikus tesztelési eljárást is magukban foglalnak, beleértve a hagyományos és képalapú tisztahang audiometriát (pl. PTA, MAGIC) és beszédpróbákat (például SUN, MATCH). A Sentiero eszközcsalád eszközei továbbá fiziológiás vizsgálati eljárásokat tartalmaznak, ideértve az tranziens otoakusztikus emissziókat (TEOAE), a disztorziós otoakusztikus emissziókat (DPOAE), az agytörzsi kiváltott válaszokat (ABR, Sentiero Advanced), az auditív steady state válaszokat (ASSR, Sentiero Advanced), hallási impedancia és akusztikus reflex mérések (Sentiero Desktop, Sentiero és Sentiero Advanced tympanometria modullal).

A rendelkezésre álló pszichoakusztikus módszerek a Senti és a Sentiero esetében különösen hasznosak a két évnél idősebb együttműködő betegeknél vagy a megfelelő fejlődési korban, ami lehetővé teszi számukra a játék / interaktív audiometria elvégzését. Mindegyik más fiziológiás modul alkalmas minden 34 hetes (terhességi korú) csecsemőknél idősebb korosztály számára, akik készen állnak a kórházból történő elbocsátásra.

Minden fiziológiás vizsgálati módszert külön jelezzük a halláskárosodás típusának és konfigurációjának meghatározására, különösen azoknak az egyéneknek, akiknek a viselkedési audiometriás eredményei megbízhatatlannak bizonyulnak. A cochlearis hallásküszöbök (DPOAE küszöbérték) becslése különböző frekvenciákon lehetséges, anélkül, hogy szükség lenne a betegekkel való együttműködésre. Akusztikus reflex és tympanometria jellemzi a közép- és a külsőfül funkcionális állapotának értékelését. Minden egyes módszer esetében több protokoll konfigurálható. Az eredmények felhasználhatók további ajánlásokra a megfelelő beavatkozási stratégiákkal kapcsolatban.

A Sentiero eszközcsalád eszközei a következő célokra szolgálnak:

- Újszülött hallásszűrés utáni diagnosztika, monitorozás és nyomon követés
- Iskola előtti, iskolai és felnőtt hallásszűrés
- Fül-orr-gégészeti diagnosztika az alábbi mérések alapján:
	- a) Otoakusztikus emissziók
- b) Tympanometria és akusztikus reflex (Sentiero Desktop, Sentiero és Sentiero Advanced tympanometria modullal)
- c) Agytörzsi Kiváltott Válaszok (csak a Sentiero Advanced)
- d) ASSR (csak a Sentiero Advanced)

A Senti és a Sentiero audiológusok, fül-orr-gégész szakorvosok és egyéb hallásgondozó  $\left| \mathbf{i} \right|$ szakemberek és audiológiailag képzett szakemberek orvosi környezetben való használatra készültek. Kérjük, vegye figyelembe a mérések végrehajtásához szükséges minőségi követelményekkel kapcsolatos helyi előírásokat egy adott vizsgálati modullal.

A Senti és a Sentiero nem a nagyközönség rendelkezésére szolgál. Minden vizsgálati  $\mathbf{i}$ eljárást szakképzett személyzetnek kell felügyelnie vagy vezetnie. Az Amerikai Egyesült Államokban a szövetségi törvény korlátozza ezt az eszközt egy engedéllyel rendelkező orvos rendelésén vagy annak megrendelésére.

A Senti és a Sentiero csak beltéri használatra készült, és meghatározott környezeti i feltételek mellett kell működtetni. Lásd még a *[9:](#page-34-0) [Technikai specifikációk](#page-34-0)* és az elektromágneses zavarokkal kapcsolatos környezeti feltételekről szóló információkat a *[10:](#page-37-0) [Elektromágneses kompatibilitási információ](#page-37-0)*. A Senti és a Sentiero nem alkalmas oxigénben gazdag környezetben.

#### ELLENJAVALLATOK:

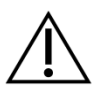

A Senti és a Sentiero nem alkalmazható otitis externa (külső hallójárat gyulladás) esetén, vagy minden esetben, amely fájdalmat okoz a fülmonitor behelyezésekor vagy bármely más transzducer alkalmazásakor.

#### MELLÉKHATÁSOK:

A Senti és Sentiero eszközcsaládok eszközeire nincsenek ismert nemkívánatos mellékhatások.

Lásd még a *[8:](#page-28-0) [Biztonsági útmutatások](#page-28-0)*.

#### <span id="page-6-0"></span>**1.4 Működési jellemzők**

Az összes Senti és Sentiero eszköz képes olyan akusztikus jelek előállítására, amelyeket lég- vagy csontvezetéses transzducer által juttat el a páciens hallószervébe. Mindegyik Sentiero eszköz képes a páciensből származó akusztikus jelek rögzítésére egy fülszondán keresztül. A Sentiero Advanced biopotenciális jelek rögzítésére képes egy elektródán keresztül. A Sentiero és a Sentiero Advanced a TY-MA tympanometria modullal és a Sentiero Desktop képesek statikus légnyomás létrehozására. A teszteredmények az eszközök képernyőjéről leolvashatók. Az eszköz működőképességének megőrzése érdekében rendszeres karbantartásra szükséges (lásd *[4.2: Rendszeres karbantartás és](#page-21-2)  [kalibrálás](#page-21-2)*).

A Senti és a Sentiero készülékek nem rendelkeznek a DIN EN 60601-1 szabvánnyal kapcsolatos alapvető teljesítménnyel.

## <span id="page-7-0"></span>**2 A szimbólumok magyarázata**

Ez a rész ismerteti az ebben a kézikönyvben és az eszköz címkéjén használt összes szimbólumot.

A kézikönyvben található szimbólumok:

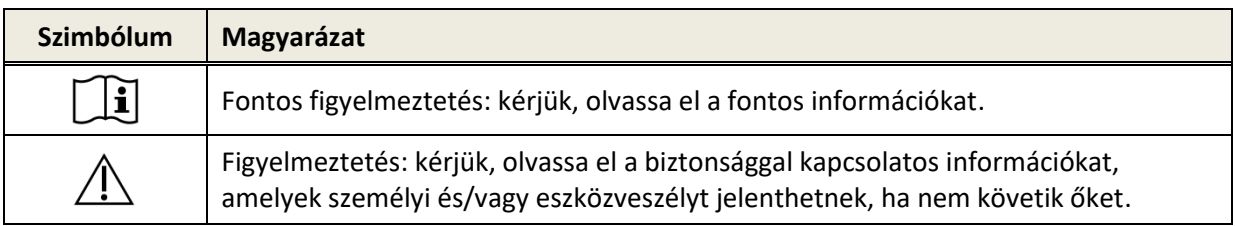

Az eszközcímkén található szimbólumok:

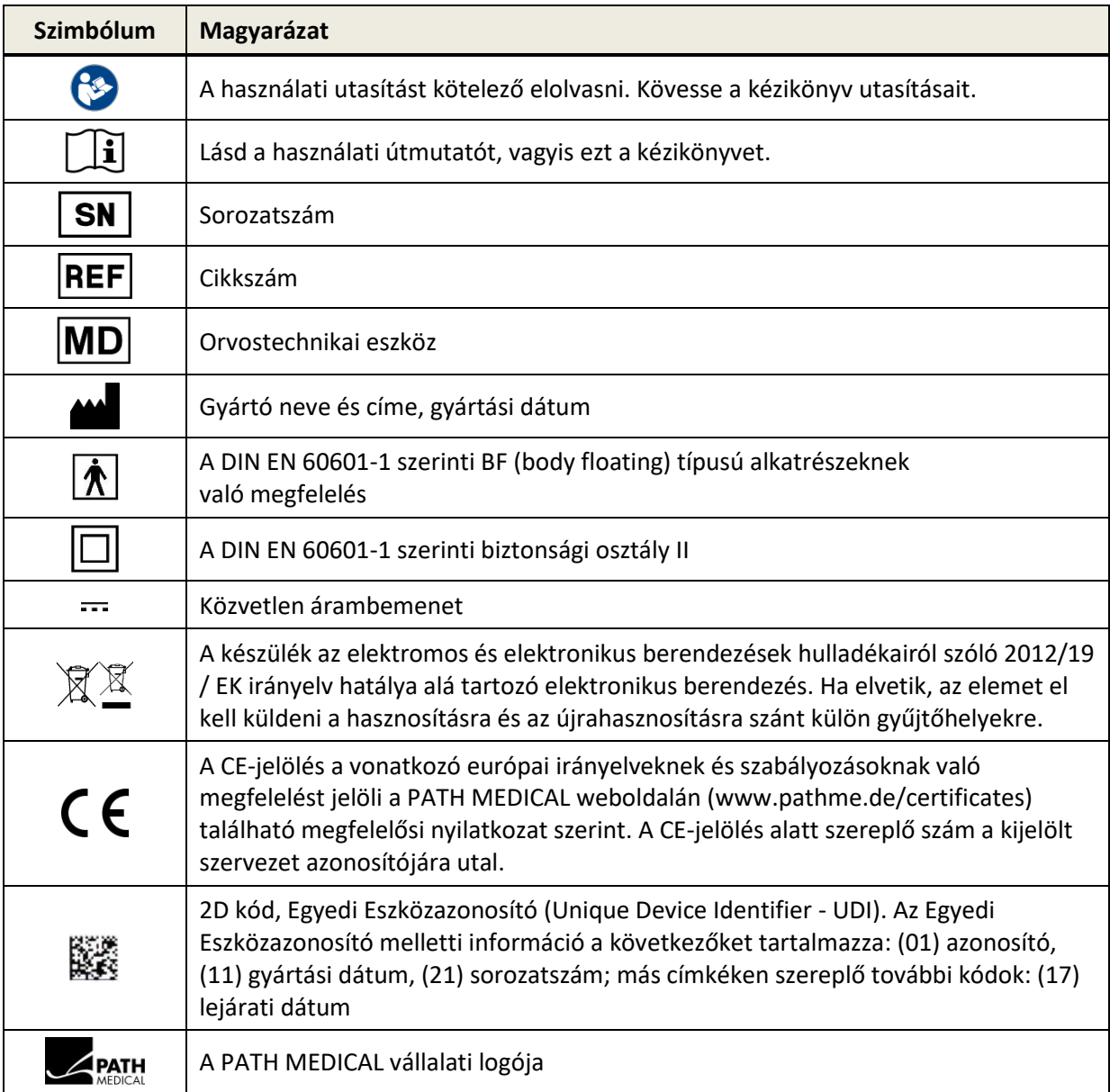

További szimbólumok, pl. a tartozék címkéken, kérjük, olvassa el a tartozék megfelelő kézikönyvét vagy adatlapját. Fontos jelképek lehetnek:

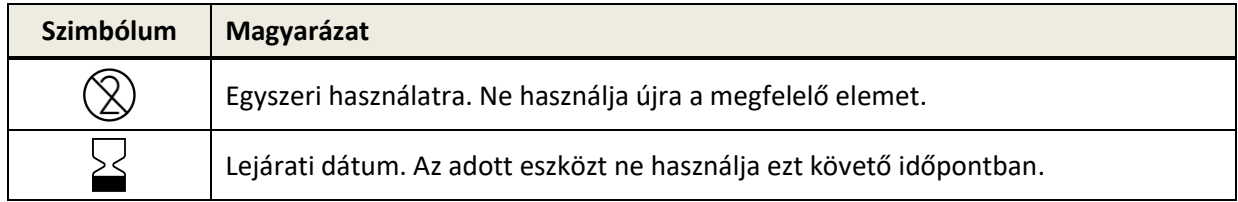

## <span id="page-9-0"></span>**3 Működési koncepció**

A készülék bekapcsolása után a készülék érintésérzékeny kijelzővel működtethető. Az alábbiakban ismertetjük a legfontosabb eszközfunkciókat és a képernyőelemeket.

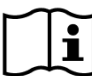

További információkat és részleteket a különböző vizsgálati modulokról, a lehetséges  $\mathbf{i}$ klinikai alkalmazásokról és a több vizsgálati eljárás kombinálásáról szóló ajánlásokat a gyakorlati alkalmazás útmutatójában találja meg (*How-To-Manual*). Ezt a dokumentumot letöltheti www.pathme.de/downloads weblapról.

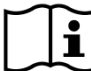

További technikai részletek, pl. a különböző vizsgálati modulok maximális szintje, valamint  $\mathbf{i}$ az összes rendelkezésre álló jelátalakító és a vizsgálati modul paramétereinek leírása külön *műszaki specifikáció* dokumentumban található meg. Ezt a dokumentumot letöltheti www.pathme.de/downloads weblapról.

Kérjük, vegye figyelembe, hogy a képernyőn megjelenő felvételek vagy a kézikönyvben szereplő tesztmodulokra történő hivatkozások nem feltétlenül tükrözik a készülék tényleges tesztkonfigurációját.

## <span id="page-9-1"></span>**3.1 A képernyő elrendezése**

A készülék képernyője általában három részre oszlik (lásd *[ábra 1](#page-9-2)*):

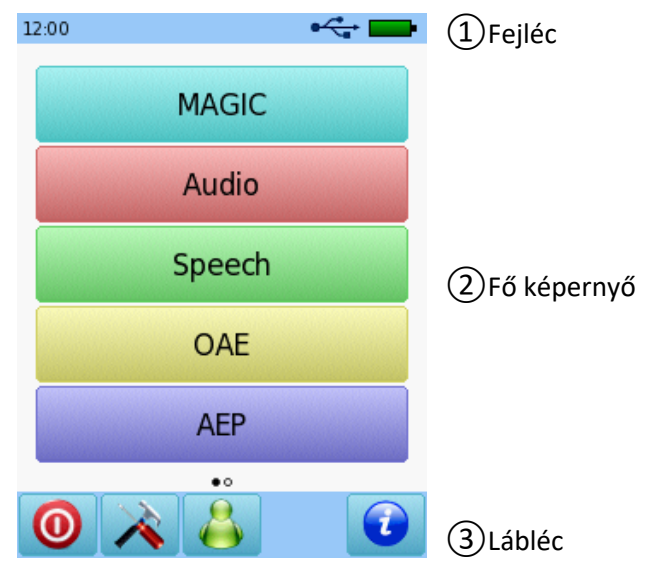

<span id="page-9-2"></span>*ábra 1: Eszköz képernyő elrendezése*

① **Fejléc**, beleértve a következő elemeket:

- Eszközidő (például 12:00)
- Képernyővel kapcsolatos információk (például kijelölt beteg neve, kiválasztott tesztmodul / előre beállított név)
- USB csatlakozás («cakkor jelenik meg, ha USB-kábel van csatlakoztatva a számítógéphez)
- Akkumulátor állapota ( $\sqrt[4]{}$  teljesen feltöltött  $\boxed{4}$  töltési állapot  $\boxed{}$ értékre)

② **Fő képernyő**, beleértve a képernyőhöz kapcsolódó elemeket (például a tesztmodul-listát, a beteglista, a tesztadat-eredmény nézetét)

③ **Lábléc**, beleértve a vezérlőelemeket (például különböző képernyőkhöz való böngészéshez) és az online súgót (lásd *[3.2:](#page-10-0) [Online súgó](#page-10-0)*)

A szimbólumok magyarázata a készülék online súgójában található (lásd *[3.2:](#page-10-0) [Online súgó](#page-10-0)*).

## <span id="page-10-0"></span>**3.2 Online súgó**

A kontextus érzékeny súgó képernyők lehetővé teszik az eszköz intuitív kezelését. Az automatikusan generált üzenetablakok további kontextus érzékeny figyelmeztetéseket vagy információkat is tartalmazhatnak.

A kontextus érzékeny súgó képernyők a kék információs ikonon keresztül érhetők el, amely a láblécben jelenik meg. A segéd képernyők magyarázzák a jelenleg rendelkezésre álló szimbólumokat és funkcióikat.

 $\frac{1}{2}$ Néhány képernyőn további információs ikon jelenik meg, amely további információt nyújt a felhasználó számára (pl. ajánlások a DPOAE mérésére zajos környezetben, szabadhangtéri kalibrálás magyarázata).

## <span id="page-10-1"></span>**3.3 Teszt eredmények állapot ikonok**

A tesztelőzmények listáján a teszt eredményei egy általános vizsgálati eredményállapot ikonnal jelennek meg. Az ikonok a következő meghatározásoknak felelnek meg:

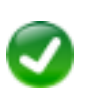

#### **A teszt eredmény OK**

Szűrővizsgálat: megfelelési eredmény Diagnosztikai vizsgálat: eredmény a normál hallás várható tartományában

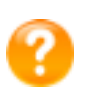

#### **A teszt eredménye nem teljes, az OK-n belül és nem OK, további teszt-értelmezés szükséges**

Tesztelje a hallásküszöbértékkel (pl. PTA, MAGIC Audio és DPOAE küszöbérték): result az eredmény enyhe halláskárosodás várható tartományában

#### **A teszt eredmény nem megfelelő**

Szűrővizsgálat: sikertelen eredmény

Diagnosztikai vizsgálat: eredmény a mérsékelt vagy súlyos halláskárosodás várható tartományán belül

A teszt eredményállapotának ikonja durva hallásstátusz-becslésnek számít. Nem értelmezhető kötelező érvényű eredménynek. A zöld állapot ikon nem feltétlenül jelzi, hogy a teljes hallási rendszer normális. Teljes audiológiai értékelést kell alkalmazni, ha a halláscsökkenés gyanúja továbbra is fennáll. A sárga vagy piros állapotikon nem tekinthető a hallási funkció hiányának vagy kórkép jelenlétének, azonban ilyenkor teljes körű audiológiai diagnosztikai vizsgálatot kell végezni. Minden esetben az elbírálónak ellenőriznie és értelmeznie kell az eredményadatokat a páciens előéletének összefüggésében, figyelembe véve a többi eredményt, méréseket és további befolyásoló tényezőket (pl. környezeti feltételeket a vizsgálat során, a betegek kooperativitását).

## <span id="page-11-0"></span>**3.4 Eszköz Hardware**

#### <span id="page-11-1"></span>**3.4.1 Be- / Kikapcsoló**

A be- / kikapcsoló a kézi készülékeknél készülék házának jobb oldalán, az asztali eszközöknél a készülék házának hátsó paneljén helyezkedik el (lásd *[ábra 2](#page-11-3)*). A be- / kikapcsoló használható a készülék be- és kikapcsolására. A készülék bekapcsolásához nyomja meg röviden a kapcsolót. Megjelenik az üdvözlő képernyő. A készülék kikapcsolásához kb. 10 másodpercig nyomja meg a kapcsolót.

Alternatív megoldásként a készülék kikapcsolható a kikapcsoló ikonon <sup>1</sup> keresztül a készülék kijelzőjének láblécében.

Ezen kívül a be- / kikapcsoló bizonyos tesztmodulokban (például MAGIC, SUN) a lábléc megjelenítéséhez használható, amely a teszt alatt rejtve lehet ezeken a modulokban.

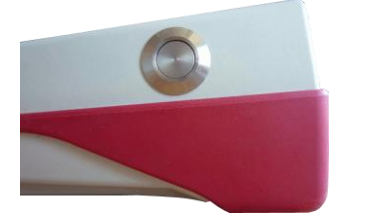

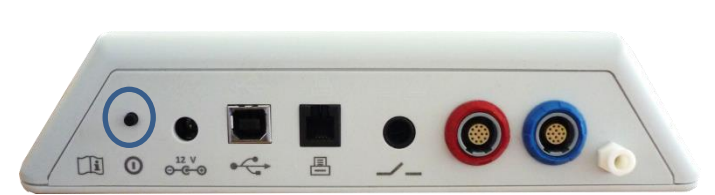

*ábra 2: Kézi (bal) és asztali eszköz be / ki kapcsolója (jobbra, kék körrel jelezve)*

#### <span id="page-11-3"></span><span id="page-11-2"></span>**3.4.2 A készülék alaphelyzetbe állítása**

Ha a készülék lefagyott (azaz nem reagál az érintőképernyő megnyomásakor), a készülék visszaállítható a kiindulási helyzetbe. Visszaállítás után a készülék újra beindítható a be- / kikapcsolóval. A reset gomb nem állít vissza semmilyen eszköz vagy tesztmodul beállítást vagy más adatot az eszközön.

Az eszköz visszaállításához kézi készülékek esetén nyomja meg a készülék hátulján található reset gombot a gumi burkolat alatt (lásd *[ábra](#page-12-1) 3*). Az asztali eszközök esetében több másodpercig nyomja be a be / ki kapcsolót.

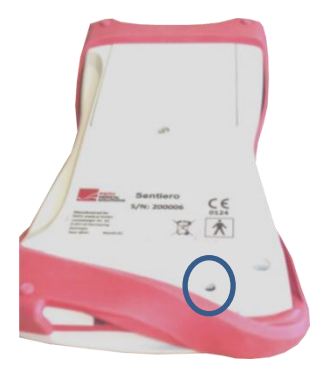

*ábra 3: Eszköz reset gomb a kézi eszközhöz*

#### <span id="page-12-1"></span><span id="page-12-0"></span>**3.4.3 Csatlakozó aljzatok**

Több eszköz csatlakoztatható a készülékhez. Ez magában foglalja a jelátalakítót (például fejhallgatót, fülhallgatót), elektródkábelt, beteg válaszgombot, címkenyomtatót, kommunikációs kábelt (RS232, USB) és tápegységet. További információ lásd *[6:](#page-24-0) [Tartozékok](#page-24-0)*.

Asztali eszközök: Ha címkenyomtatóval nyomtat, **győződjön meg róla, hogy mind a**   $\mathbf{i}$ **készülék, mind a címkenyomtató** csatlakoztatva van a tápegységhez; ellenkező esetben a nyomtatás nem lehetséges.

A kézi eszközök esetében (lásd *[ábrát 4](#page-13-0)* és az *[ábrát 5](#page-13-1)*) az aljzatok az in *[Táblázat 1](#page-12-2)* leírtak szerint használhatók.

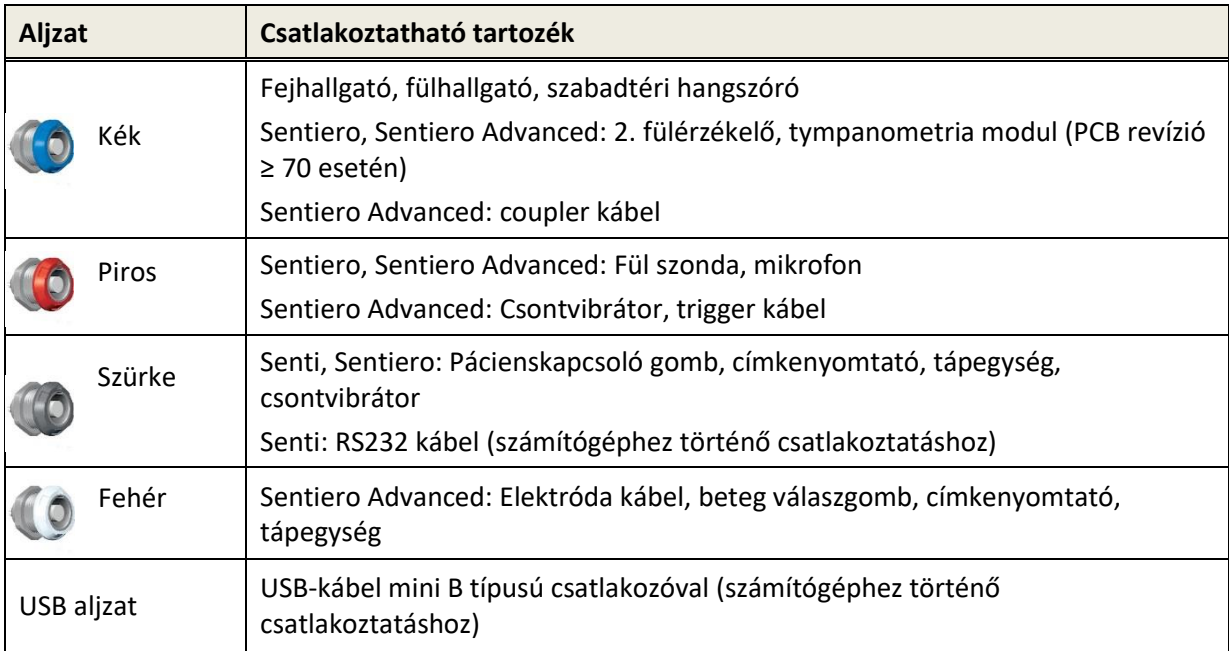

<span id="page-12-2"></span>*Táblázat 1: Készülékfoglalat áttekintése kézi eszközök esetén*

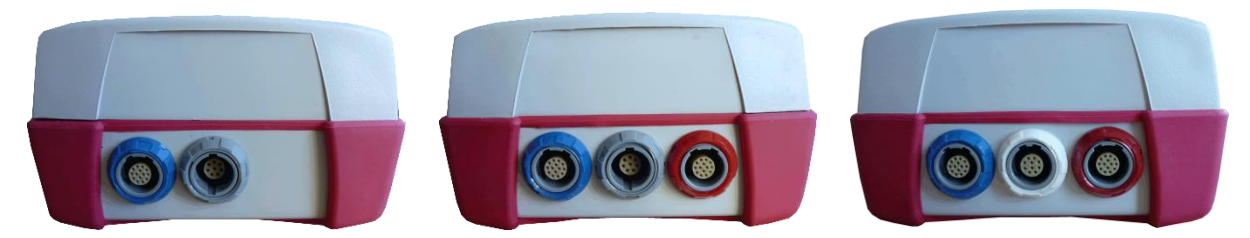

*ábrát 4: Kézi készülékek aljzat panelje (balról jobbra: Senti, Sentiero, Sentiero Advanced)*

<span id="page-13-0"></span>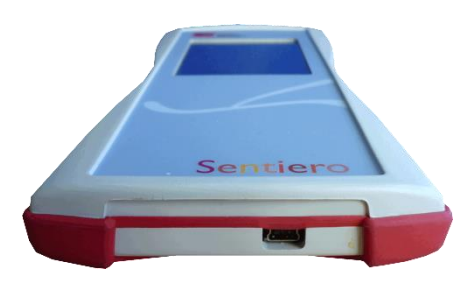

*ábrát 5: USB aljzat a kézi eszköznél*

<span id="page-13-1"></span>Az asztali eszközök esetében (lásd a *[ábrát 6](#page-14-3)*) az aljzatok a *[táblázatban 2](#page-13-2)* leírtak szerint használhatók.

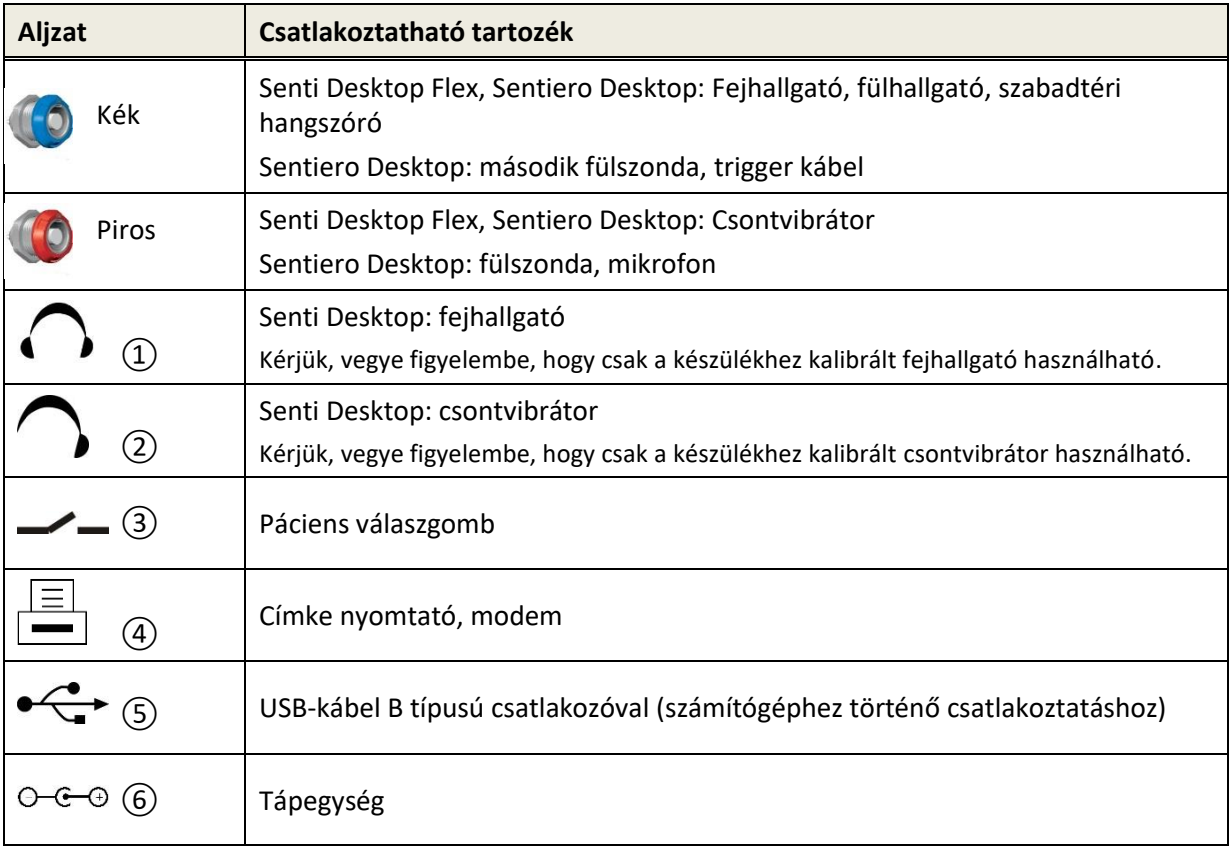

<span id="page-13-2"></span>*táblázatban 2: Az asztali eszközök csatlakozó aljzatainak áttekintése*

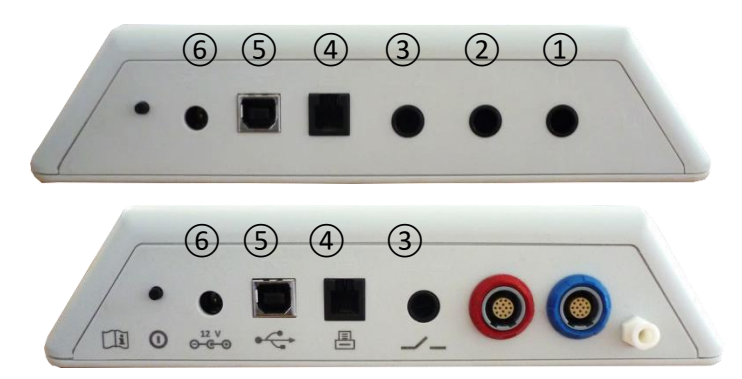

<span id="page-14-3"></span>*ábrát 6: Az asztali eszközök csatlakozó aljzatai (felül: Senti Desktop, alul:Sentiero Desktop)*

Kérjük, vegye figyelembe, hogy a Senti Desktop Flex a Sentiero Desktoppal szemben nem tartalmaz kiegészítő nyomás aljzatot a *[ábrát 6](#page-14-3)* alul látható kék aljzat mellett.

#### <span id="page-14-0"></span>**3.4.4 Az eszköz töltése**

Csatlakoztassa a tápegységet a készülékhez (lásd *[3.4.3:](#page-12-0) [Csatlakozó aljzatok](#page-12-0)*). A készülék feltöltéséhez csatlakoztassa a tápkábelt egy megfelelő hálózati feszültségű és frekvenciájú konnektorhoz. A tápegységekkel kapcsolatos további információkat lásd a *[9:](#page-34-0) [Technikai specifikációk](#page-34-0)* és a tápegységen található információk. A töltési folyamat automatikusan megkezdődik, és körülbelül 2 óra (kézi) vagy 8 óra (asztali) alatt fejeződik be. Az akkumulátor állapotát az akkumulátor állapota ikon mutatja:  $\mathcal I$ feltöltött;  $\Box$  töltés alatt;  $\Box$   $\Box$  allapotjelző lemerült állapottól a teljesen feltöltött állapotig.

#### <span id="page-14-1"></span>**3.5 Eszközfunkciók**

#### <span id="page-14-2"></span>**3.5.1 Felhasználók kezelése**

A Mira PC szoftverrel aktiválható vagy deaktiválható a készülék felhasználói kezelése (további információkért lásd Mira online súgóját). Ha a felhasználó-kezelés be van kapcsolva, akkor a készülék bekapcsolása után ki kell választania egy felhasználót, és be kell írnia a felhasználói jelszót. Kérjük, kövesse az eszközön található magyarázatokat. Ha meg szeretné változtatni a felhasználót, akkor jelentkezzen ki az eszközről, és indítsa újra az eszközt. Ha a felhasználó-kezelés aktív, csak akkor engedélyezheti egy modul paramétereinek módosítását, ha rendszergazdaként jelentkezett be.

Ellenőrizze, hogy megfelel a helyi adatvédelmi követelményeknek. Használjon egyéni i felhasználói fiókokat és jelszavakat. Amikor a Senti/Sentiero eszközökön inaktiváljuk a felhasználókat, a készülék nem nyújt semmilyen vonatozó hozzáférési védelmet (azaz nincs jelszóval megvalósuló bejelentkezés).

#### <span id="page-15-0"></span>**3.5.2 Patient Management**

A készülék bekapcsolása után (és adott esetben a bejelentkezés után) új beteget lehet hozzáadni, ki lehet választani a betegek listájából egy beteget, vagy a tesztmodul "Anonymus" módban indítható, azaz anélkül, hogy beteget adna hozzá. Lehetőség van egy beteg vagy az összes beteg törlésére (Eszközbeállítások → Adatkezelés).

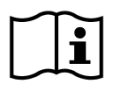

"Anonymous" üzemmódban tesztek végezhetők és elmenthetők egy munkamenet keretében. A munkamenet később átnevezhető a megfelelő betegadatokkal. Ez hasznos lehet pl. egy alvó gyermek gyors vizsgálatára, ha nincs idő előre bevinni a beteg adatait.

Amikor "Anonymus" módban rögzít adatokat, mindig győződjön meg arról, hogy a teszt adatokat később a megfelelő beteghez rendelheti.

A betegkezeléssel kapcsolatos további információkért lásd az eszköz online súgóját (lásd *[3.2:](#page-10-0) [Online](#page-10-0)  [súgó](#page-10-0)*) a "Beteg kiválasztása" képernyőn.

#### <span id="page-15-1"></span>**3.5.3 Eszközbeállítások**

Számos lehetőség áll rendelkezésre az eszköz konfigurálására az Ön igényeinek megfelelően.

A készülék beállításai az Eszközök gombbal érhetők el $\triangle$  az elsődleges páciens vagy a teszt modul kiválasztó képernyőn. Az alábbi készülékbeállítások érhetők el:

- Dátum és idő, dátum és idő formátuma
- Nyelv, hangjelzések (billentyűhang, eredményjelzés), a kijelző fényereje, energiagazdálkodás, start menü, billentyűzet preferenciák
- Teszt preferenciák (például BC szimbólumok ábrázolása, beszédkalibrálás)

Az eszközbeállításokkal kapcsolatos további információkért lásd az eszköz online súgóját (lásd *[3.2:](#page-10-0) [Online súgó](#page-10-0)*) az "Eszközbeállítások" képernyőn és annak almenüiben.

#### <span id="page-15-2"></span>**3.5.4 Hardver Tesztek**

A fő eszközfunkciók a "Hardver tesztek" opcióval tesztelhetők.

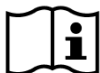

Az **eszköz öntesztje** az eszköz több részegységét vizsgálja, mint a belső tápegység, a kodek funkció és a memória integritása. Ha egy részegység megfelelően működik, megjelenik egy zöld pipa. Ha egy részegység megfelelően működik, megjelenik egy zöld pipa  $\blacktriangledown$ . Ellenkező esetben egy piros "x" ikon jelenik meg **X**. Ha nem minden részegység tesztje sikeres (pl. nem csak a zöld jelölőikonok láthatók), kérjük, forduljon a forgalmazójához.

 $\mathbf{i}$ 

A **próba-teszt** a fülszonda működését vizsgálja. A nagy szondacsúcs (PT-A) teszteléséhez használja a piros tesztüreget, illetve a kis szondafej (PT-S, PT-LT) teszteléséhez használja a kék tesztüreget vagy kék szonda/elektróda kábel ellenőrző készletet. Ne használjon más kombinációkat. A próba-teszt vagy megfelelő eredményt (szonda OK) vagy a *[táblázat 3](#page-16-1)*. feltüntetett hibaüzenetek egyikét eredményezi. Kérjük, kövesse a *[táblázat 3](#page-16-1)* felsorolt hibaelhárításra javasolt intézkedéseket.

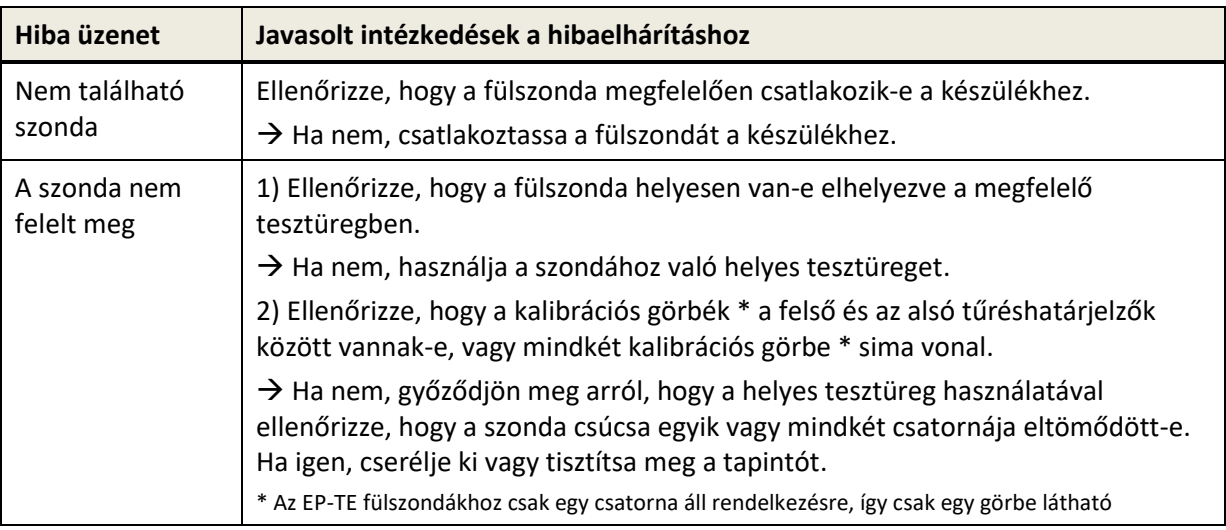

<span id="page-16-1"></span>*táblázat 3: Szonda teszt hibaüzenetek és ajánlott műveletek*

Ha a *[táblázat 3](#page-16-1)* vagy az online GYIK-ban (www.pathme.de/faq) javasolt intézkedések nem segítenek a probléma megoldásában, kérjük, forduljon forgalmazójához.

Az **elektródakábel teszt** az elektródakábel működését vizsgálja. Az elektródakábel  $\mathbf{i}$ teszteléséhez az elektródakábel kapcsait csatlakoztassa az elektródatesztelő eszközhöz (fémcsavar) vagy a szonda / elektróda kábelellenőrző készletének fémrészéhez az összes elektróda rövidzárlat ellenőrzéséhez. Kövesse a készüléken található utasításokat. Az elektródakábel-teszt jelzi a törött kábeleket és hatástalan kábelárnyékolást. Ha az elektródakábel tulajdonsága megfelelő, a zöld pipa ikon  $\checkmark$  jelenik meg. Ellenkező esetben piros "x" ikon  $\checkmark$  jelenik meg. Amennyiben az elektródakábel tulajdonságainak tesztelése során nem minden eredmény sikeres (azaz nem kizárólag zöld jelölések jelennek meg), forduljon a forgalmazóhoz.

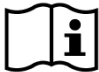

A **pumpa egység tesztje** a Sentiero Desktop vagy a Sentierohoz, illetve Sentiero Advanced- $\mathbf{i}$ hoz csatlakoztatott tympanometria modul pneumatikus rendszerének működését vizsgálja. Ha a pumpa egység teszt sikertelen (piros ikon), kérjük, forduljon a forgalmazóhoz.

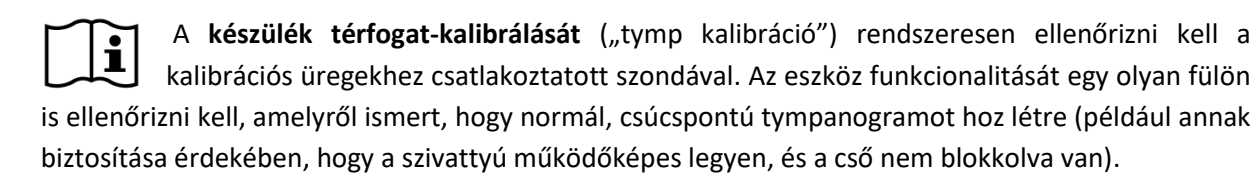

#### <span id="page-16-0"></span>**3.5.5 Licenckezelés**

Ha modulokat szeretne telepíteni a készülékre, forduljon a forgalmazójához. A demó móddal is fel lehet mérni további modulok szükségességét (lásd *[3.5.6:](#page-17-0) [Demó mód](#page-17-0)*).

A licenc frissítésekor kap egy új licenckulcsot, amelyet be kell vinnie a készülékre. Mielőtt új licenckulcsot vinne be, kérjük, győződjön meg róla, hogy egy esetleges újratelepítéshez a korábbi licenckulcs adatai leírva megvannak. A licenckulcs frissítéséhez fel kell mennie a "Licenckezelés" képernyőjére (Eszközbeállítások → Eszközkonfiguráció). Megjelenik a meglévő licenckulcs és az összes jelenleg engedélyezett modul. Az új licenckulcs helyes beírásával és megerősítésével a kiegészítő modulok elérhetők az eszközön.

Ha beszédvizsgálatokhoz rendelt modult, akkor egy további beszédfájl-licenszet is kap, amelyet a Mira-n keresztül kell telepíteni az eszközre. Kérjük, kövesse a beszédfájl telepítési utasításait, amelyeket a beszédfájl-licenszel együtt kap.

#### <span id="page-17-0"></span>**3.5.6 Demó mód**

A demó módot korlátozott számú alkalommal aktiválhatja. Demó módban a nap végéig minden olyan modul használható, amely elérhető a készüléken. Felhívjuk figyelmét, hogy a demó mód aktiválása után a nap végéig nem módosíthatja a készülék dátumát és időpontját. Ha szeretné egy adott modul végleges aktiválását, kérjük, forduljon a forgalmazójához.

#### <span id="page-17-1"></span>**3.5.7 Rendszerinformációk**

A rendszerinformációs képernyőn megjelenik az eszközre és a firmware verzióra vonatkozó  $\mathbf{i}$ általános információ. A csatlakoztatott jelátalakítókról szóló információ is megjelenik, ha a megfelelő jelátalakító csatlakoztatta a rendszerinformációs képernyőre történő belépés előtt. A második képernyőn az eszköz következő szervizének dátuma és az ismert transzdúcerek következő kalibrálásának dátuma látható. Amikor kapcsolatba lép a forgalmazóval bármely szolgáltatási kérelem (például hibaüzenet vagy modulfrissítés) tekintetében, ezeknek az adatoknak hozzáférhetővé kell lenniük.

#### <span id="page-17-2"></span>**3.5.8 Teszt modul információi**

Az egyes készülékekhez többféle tesztmodul áll rendelkezésre. Ez magában foglalja a hagyományos tisztahang audiometriát (PTA), a kép alapú tisztahang audiometriát (MAGIC), beszédpróbákat (pl. SUN, MATCH), más szubjektív teszteket (pl. MAUS, BASD), az otoakusztikai emisszió (OAE) (pl. tranziens otoakusztikus emissziót (TEOAE) disztorziós otoakusztikus emissziót (DPOAE)), a kiváltott potenciálok (pl. auditív agytörzsi válaszokat (ABR) és az auditív steady-state válaszokat (ASSR)). Ez a lista változhat. Kérjük, forduljon a forgalmazójához, vagy ellenőrizze a PATH MEDICAL honlapját a rendelkezésre álló modulok és funkciók naprakész listájáért.

Mérés elvégzése során vegye figyelembe a következő szempontokat:

Ha szükséges a megfelelő tesztteljesítmény eléréséhez (pl. PTA, OAE), az eszközt csendes  $\tilde{i}$ környezetben kell használni (például hangszigetelt kabin, alacsony környezeti zajú helyiség). Fülszondával végzett méréseknél (pl. OAE) hangszigetelő fejhallgató is használható. Az AEP mérések (például ABR, ASSR) esetében az akusztikai zaj kevésbé befolyásolja a mérési teljesítményt, mint az izomtermékek (például a beteg mozgása). Az AEP mérésekhez arról is meg kell győződni, hogy a mérés olyan környezetben történjen, ahol alacsony az elektromágneses zavar szintje (pl. számítógépek, világítótestek vagy egyéb elektronikus orvosi eszközök sugárzása), mivel az elektromágnese sugárzás károsan befolyásolhatja az AEP mérési eredményt. Az AEP mérések elvégzése szigetelt kabinban javasolt. Kérjük, fontolja meg a helyi környezetvédelmi előírásokat a tesztkörnyezet követelményeiről.

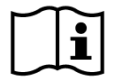

Az OAE-k valószínűleg nincsenek jelen a fülben vezetéses halláskárosodás esetén, mivel mind az inger, mind a válasz amplitúdója csökkent a középfül csillapítása miatt.

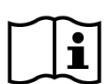

Kizárólag a nagy fülcsúcsokat (ET) használja a nagy szondacsúcsokkal (PT-A) és a kis fülcsúcsokat (ET-S vagy ET-LT) a kis szondacsúcsokkal (PT-S vagy PT-LT), értelemszerűen. A

fülcsúcs és a szondacsúcs nem megfelelő kombinációja ronthatja a vizsgálati teljesítményt. Lásd még a tartozék dobozán található útmutatást. Amennyiben nem biztos a kombináció helyességében, forduljon forgalmazójához.

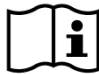

Amennyiben lehetséges, az otoakusztikus emisszió (OAE) tesztelése során ne tartsa a fülszondát, amíg a fülben helyezkedik el. Ez a mérés során zajt okozhat. A zaj gyakori forrásai a szobában előforduló zajok, a beteg mozgása (pl. légzés, mozgás, beszéd, rágás stb.) vagy a fülszonda mozgása.

A különféle tesztmodulokról, a lehetséges klinikai alkalmazásokról és a különböző vizsgálati eljárások kombinálásáról szóló további információkért és további részletekért kérjük, olvassa el a *How-To-Manual*, mely letölthető a www.pathme.de/downloads címről.

#### <span id="page-18-0"></span>**3.5.9 Hibakezelés**

Ha hiba történik a készüléken, kérjük, ellenőrizze az alábbi listát, és folytassa a *[táblázat 4](#page-19-1)*. szerint. További információk a hibakezelésről a *[3.5.4:](#page-15-2) [Hardver Tesztek](#page-15-2)* Hardver tesztek vagy az online GYIK (www.pathme.de/faq).

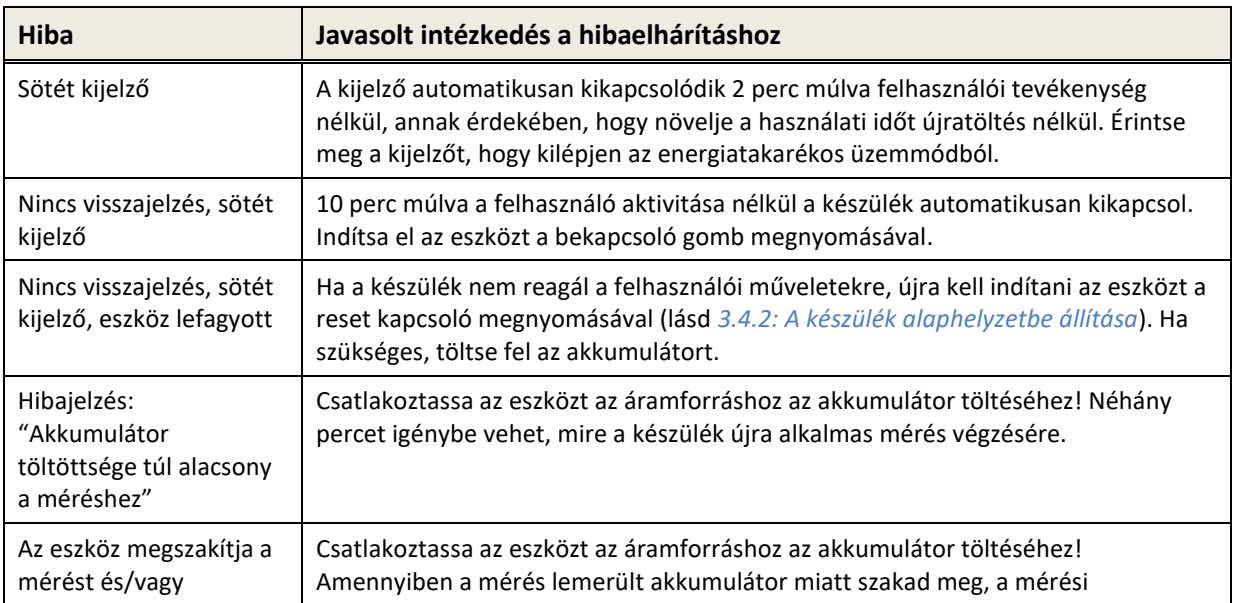

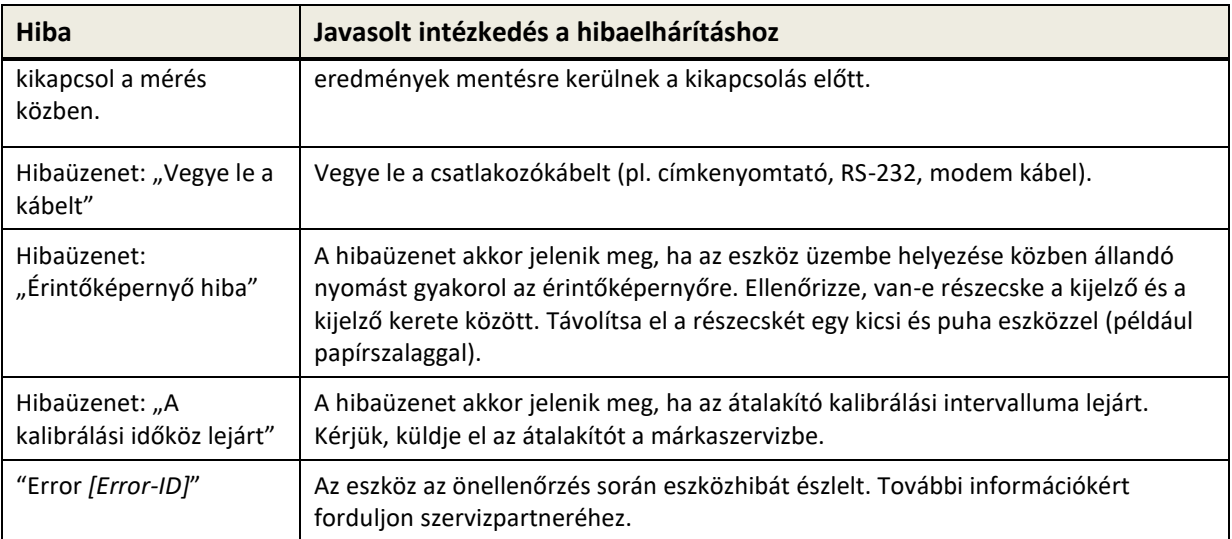

<span id="page-19-1"></span>*táblázat 4: Hibák és ajánlott lépések*

Ha a *[táblázat 4](#page-19-1)* vagy az online GYIK-ban található ajánlott műveletek nem segítenek a probléma megoldásában, kérjük, forduljon forgalmazójához.

#### <span id="page-19-0"></span>**3.6 Mira PC Software**

A legújabb Mira PC szoftver letölthető a PATH MEDICAL honlapjáról (lásd: www.pathme.de/ downloads). A Mira tartalmazza a legfrissebb firmware és beszédfájlokat az eszköz frissítéséhez. A Mira online segítséget nyújt a helyes kezeléshez szükséges további információkért.

A Mira felhasználható a felhasználók adminisztrációjára, az adatok letöltésére a készülékről, a beteg információinak feltöltésére és letöltésére a készülékre és a készülékről, a tesztadatok áttekintésére és archiválására, a vizsgálati adatok nyomtatására szabványos PC-s nyomtatóval és a vizsgálati adatok különböző formátumokban történő exportálására (pl. GDT, Excel).

Néhány funkció csak a készülékre telepített kommunikációs licenccel működik. Nem szükséges kommunikációs licenc telepítése a következő tevékenységre Mira val:

- a készülék frissítése egy új firmware-rel
- beszédlicensz vagy beszédfájlok frissítése
- felhasználókezelés frissítése az eszközön
- a betegek feltöltése a készülékbe
- a vizsgálati adatok exportálása pdf formátumban (direct print)

A Mira hibakezeléséről a www.pathme.de/faq weblapon talál információkat.

Adatvédelmi és kiberbiztonsági okokból kérjük, biztosítsa a fizikai és hálózati hozzáférést  $\mathbf i$ azokhoz a számítógépekhez, amelyeken a személyes adatokat (pl. a páciensek teszteredményeit) helyben, illetve távoli hozzáféréssel tárolja. Ide tartozhatnak például azok a számítógépek, amelyeken a Mira fut, azok a számítógépek, amelyeken a Mira adatbázis (vagy az adatbázis bármely biztonsági másolatát) kerül tárolásra, valamint azok a számítógépek, amelyeken a vonatkozó adatfájlok (például a teszteredmények exportálása vagy kinyomtatott verziója) tárolása történik (ez ugyanúgy érvényes a hasonló számítógépes szoftverekre, ilyen például a NOAH Connector is).

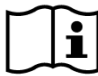

Kérjük, használjon naprakész vírusirtó és tűzfalszoftvert a Mira fut számítógépekhez, illetve azon a számítógépekhez, amelyen a Mira adatbázis (vagy az adatbázis bármely biztonsági másolata) tárolódik. Telepítse a legújabb szervizcsomagokat és biztonsági javításokat operációs rendszerhez, amelyen a Mira fut, és győződjön meg arról, hogy az operációs rendszer továbbra is aktívan támogatott biztonsági frissítésekkel rendelkezik.

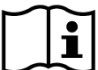

Ügyeljen arra, hogy a vonatkozó adatok (például a páciensek teszteredményei) elvesztésének elkerülése érdekében a megfelelő biztonsági mentési irányelvek bevezetésre kerüljenek.

Minimális rendszerkövetelmények a Mira telepítéséhez:

- Windows 10 vagy magasabb
- RAM: 4 gigabájt (GB)
- Képernyőfelbontás: 1024 x 720
- USB-port
- Minimum 10 GB szabad lemezterület

## <span id="page-20-0"></span>**3.7 PATH Service Tool**

A PATH Service Tool csak a hivatalos forgalmazók és szervizpartnerek számára érhető el. A legfrissebb PATH Service Tool szoftver letölthető a PATH MEDICAL honlapjáról a korlátozott belépési bejelentkezéssel. A PATH Service Tool szükséges az eszközök karbantartásához és a transzducerek kalibrálásához. Ehhez további hardver (pl. CaliPro eszköz, loopback kábel) és a PATH MEDICAL részéről képzés is szükséges. További információért lásd a PATH Service Tool kézikönyvét vagy a PATH MEDICAL (service@pathme.de) weblapját.

## <span id="page-21-0"></span>**4 Javítás és karbantartás**

## <span id="page-21-1"></span>**4.1 Általános javítási információk**

A PATH MEDICAL elkötelezett a vevői elégedettség iránt. Kérjük, lépjen kapcsolatba forgalmazójával a kellékek megrendelésével, a képzésekkel és a javítási szerződésekkel kapcsolatos információk beszerzésével, a készülékkel kapcsolatos problémákkal, új funkciók javaslatával vagy olyan kérdések megválaszolása érdekében, melyekre nem talál választ az online segítségben vagy az eszközök kézikönyveiben. Az eszközre és a PATH MEDICAL rendszerre vonatkozó általános információk megtalálhatók a www.pathme.de címen.

A szoftverek, a firmware és a dokumentáció (például felhasználói kézikönyv) frissítése elérhető a PATH MEDICAL honlapján. Ha rendelkezésre állnak frissítések, a PATH MEDICAL forgalmazók erről tájékoztatást kapnak. A helyi forgalmazó felelőssége tájékoztatni a végfelhasználót. Ha nem biztos benne, hogy a szoftver, a firmware vagy a dokumentáció friss, kérjük, keresse fel a www.pathme.de/downloads címet, vagy forduljon a forgalmazóhoz.

A készülék és elektromos tartozékainak szervizelését és javítását csak a PATH MEDICAL vagy hivatalos szervizpartnere végezheti. A felhatalmazott szervizpartnereket a PATH MEDICAL ellátja a szükséges dokumentációval és képzéssel annak érdekében, hogy meghatározott szolgáltatási tevékenységeket és javításokat végezzenek.

A PATH MEDICAL fenntartja magának a jogot, hogy semmilyen felelősséget nem vállal az eszköz vagy tartozék biztonságos működéséért, megbízhatóságáért és alkalmasságáért abban az esetben, ha a szerviztevékenységet vagy javítást nem hivatalos szerviz partner végezte el (lásd még *[7:](#page-26-0) [Szavatosság](#page-26-0)*). Ha kétségei merülnek fel, kérjük, forduljon a PATH MEDICAL-hoz (service@pathme.de), mielőtt üzembe helyezést vagy javítást végez. Kérjük, küldje el a készüléket vagy tartozékot az eredeti csomagolásban a forgalmazónak.

#### <span id="page-21-2"></span>**4.2 Rendszeres karbantartás és kalibrálás**

A biztonságos működés és az érvényes mérések biztosítása érdekében a PATH MEDICAL meghatározza a készülék szervizelési és az átalakító kalibrálási időtartamait. A készülékhez ajánlott szervizelési időtartam egy év (legfeljebb két év), valamint az átalakító kalibrálási időtartama egy év. Amennyiben a helyi rendelkezések szerint szükséges, ha a rendszer megfelelő működésével szemben kétség merül fel, illetve, ha a készüléket vagy az átalakítót bármilyen befolyás pl. fizikai behatás éri, mindkét időtartam csökkenthető. A készülék szervizelésére és az átalakító kalibrálási állapotára vonatkozó információkat a készüléken találja (lásd a *[3.5.7: Rendszerinformációk](#page-17-1)* fejezetet). A készülék szervizeléséhez vagy az átalakító kalibrálásához kérjük, juttassa vissza a készüléket vagy tartozékot a forgalmazóhoz vagy a márkaszervizhez.

A szabadhangtéri hangszórókat rendszeresen kalibrálni kell a felhasználó által az eszköz utasításai szerint. Ezért a szabadhangtéri hangszórók mentesülnek a fent említett éves kalibrálási eljárás alól.

Kérjük, vegye figyelembe, hogy minden Senti és Sentiero eszközön (a Vero kivételével)  $\mathbf{i}$ egyszerűen egyesével kicserélheti, és külön-külön újrakalibrálhatja a jelátalakítókat. Ezzel növelheti az eszköz rendelkezésre állási idejét.

#### SZABÁLYOZÁSI HÁTTÉR:

Az orvostechnikai eszközök működtetését szabályozó törvény (MPBetreibV, Németország) előírja az audiometrikus berendezések évente megismételt méréstani ellenőrzését, melyet kizárólag az erre engedéllyel rendelkező és képzett személyzet végezhet el. Emellett, az évenkénti ellenőrzés a DIN EN ISO 8253-1 audiométerekre vonatkozó szabvány, illetve a DIN EN 60645-6 és a DIN EN 60645-7 OAEés AEP-vizsgálóberendezésekre vonatkozó szabvány szerint szintén javasolt.

#### MAGYARÁZAT:

A készülék és különösen annak tartozékai olyan alkatrészeket tartalmaznak, amelyek környezeti hatásoknak, szennyeződésnek és kopásnak lehetnek kitéve. A pontos mérési funkció biztosítása érdekében a gyártó által megadott vagy az alkalmazandó szabványok által meghatározott hibatűrést speciális műszerekkel és meghatározott eljárásokkal kell ellenőrizni. Ezért a metrológiai ellenőrzést a PATH MEDICAL által megbízott és kiképzett hivatalos szakembereknek kell elvégezniük.

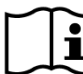

Akusztikus transzdúcerek esetében a kalibrálás helyszínének és a felhasználás helyszínének  $\mathbf{i}$ környezeti körülményei közötti eltérések befolyásolhatják a kalibráció pontosságát. További információkért tekintse meg a *[9.4:](#page-35-1) [Tárolási, szállítási, és működési kondíciók](#page-35-1)*.

Az éves metrológiai ellenőrzés mellett javasolt rendszeres vizuális ellenőrzést és a  $\mathbf{i}$ működés rendszeres ellenőrzését elvégezni az eszköz és tartozékainak helyes működéséhez. Tisztahang audiometriához a rutinvizsgálatokra vonatkozó iránymutatásokat pl. a DIN EN ISO 8253-1 szabvány tartalmazza. A középfül-analizáló modul napi használata előtt a készülékhez mellékelt kalibrálóüregekkel ellenőrizze a ml/mmho-mérő érvényességét. Kérjük, tartsa be a helyi előírásokat vagy irányelveket.

#### <span id="page-22-0"></span>**4.3 Javítás**

Ha egy eszköz vagy tartozék hibás vagy bármilyen módon különbözik az eredeti beállításától, akkor a PATH MEDICAL vagy az illetékes szervizpartner javítja, újra kalibrálja vagy kicseréli az eszközt vagy tartozékot. Minden javítás az alkatrészek és anyagok rendelkezésre állásától függ. Kérjük, forduljon a forgalmazójához, hogy megtudja a javítási tevékenység határidejét.

Mielőtt bármilyen berendezést javításra küldene, kérjük, adja meg a szervizpartnere számára a releváns információkat (például modell, sorozatszám, firmware verzió, elérhetőségi adatok, szállítási információk, tapasztalt jelenség vagy hiba részletes leírása). Ez segíthet a javítási folyamat és a hibaelemzés felgyorsításában és az olyan problémák megoldásában, amelyek az eszköz elküldése nélkül is lehetségesek. A szervizpartner további információkat kérhet Öntől.

Lásd még a *[4.1:](#page-21-1) [Általános javítási információk](#page-21-1)* és *[7:](#page-26-0) [Szavatosság](#page-26-0)*.

## <span id="page-23-0"></span>**5 Tisztítás**

A készülék és tartozékainak tisztítása nagyon fontos a higiéniai követelmények betartása és a keresztfertőzés elkerülése érdekében. Kérjük, mindig vegye figyelembe a helyi előírásokat, és figyelmesen olvassa el ezt a szakaszt.

A készülék tisztítása előtt a készüléket ki kell kapcsolni és el kell távolítani az összes csatlakoztatott alkatrészt (pl. Tápegység).

A készülék felületét törölje le mosószerrel, vagy normál kórházi baktericid vagy antiszeptikus oldattal enyhén megnedvesített kendővel. A vegyi anyagok következő mennyisége megengedett: etanol: 70-80%, propanol: 70-80%, aldehid: 2-4%. Ne merítse folyadékba a készüléket, és győződjön meg róla, hogy folyadék nem kerül a készülékbe! Szárítsa meg a készüléket szöszmentes ruhával azonnal a tisztítás után.

Az eldobható tartozékokat (pl. a fülpárnákat a csomagolás címkéjén vagy az adatlapon egyszer használatosnak jelölt egyéb kiegészítőket) cserélni kell a betegek (vagy ugyanazon beteg két füle) között a keresztfertőzés elkerülése érdekében.

A fülszonda tesztüregét fertőtlenített és tiszta új szondavéggel kell használni. Ha az üreg belsejében kóros anyaglerakódás vagy szennyeződés gyanúját észleli, hagyja abba a tesztüreg használatát! Külső tisztításhoz használjon steril alkoholos törlőt, amely jellemzően 70% izopropil-alkoholt tartalmaz.

Ajánlatos, hogy a betegekkel közvetlenül érintkező részek (például fejhallgató párnák) szabványos fertőtlenítési eljárásoknak legyenek alávetve a betegek között. Ide tartozik a fizikai tisztítás és az elfogadott fertőtlenítőszerek használata. Fejhallgatóknál javasolt higiénés védőburkolat használata (amennyiben rendelkezésre áll a használt fejhallgatóhoz).

A kiegészítők (például a füldugó) tisztítási útmutatójáról további információkat a tartozék megfelelő kézikönyvében vagy adatlapján talál.

Tisztítószer használatakor olvassa el a tisztítószer gyártójának adatlapján a vonatkozó információt arról, hogy a szernek minimálisan milyen időtartamban kell közvetlen érintkezésbe kerülnie a készülék vagy tartozék felületével a tisztítás hatékonyságának biztosítása érdekében.

A készülék és annak tartozékai (ha az adott csomagoláson vagy adatlapon másképp nincs feltüntetve) nem sterilek, és nem is kell őket sterilizálni.

## <span id="page-24-0"></span>**6 Tartozékok**

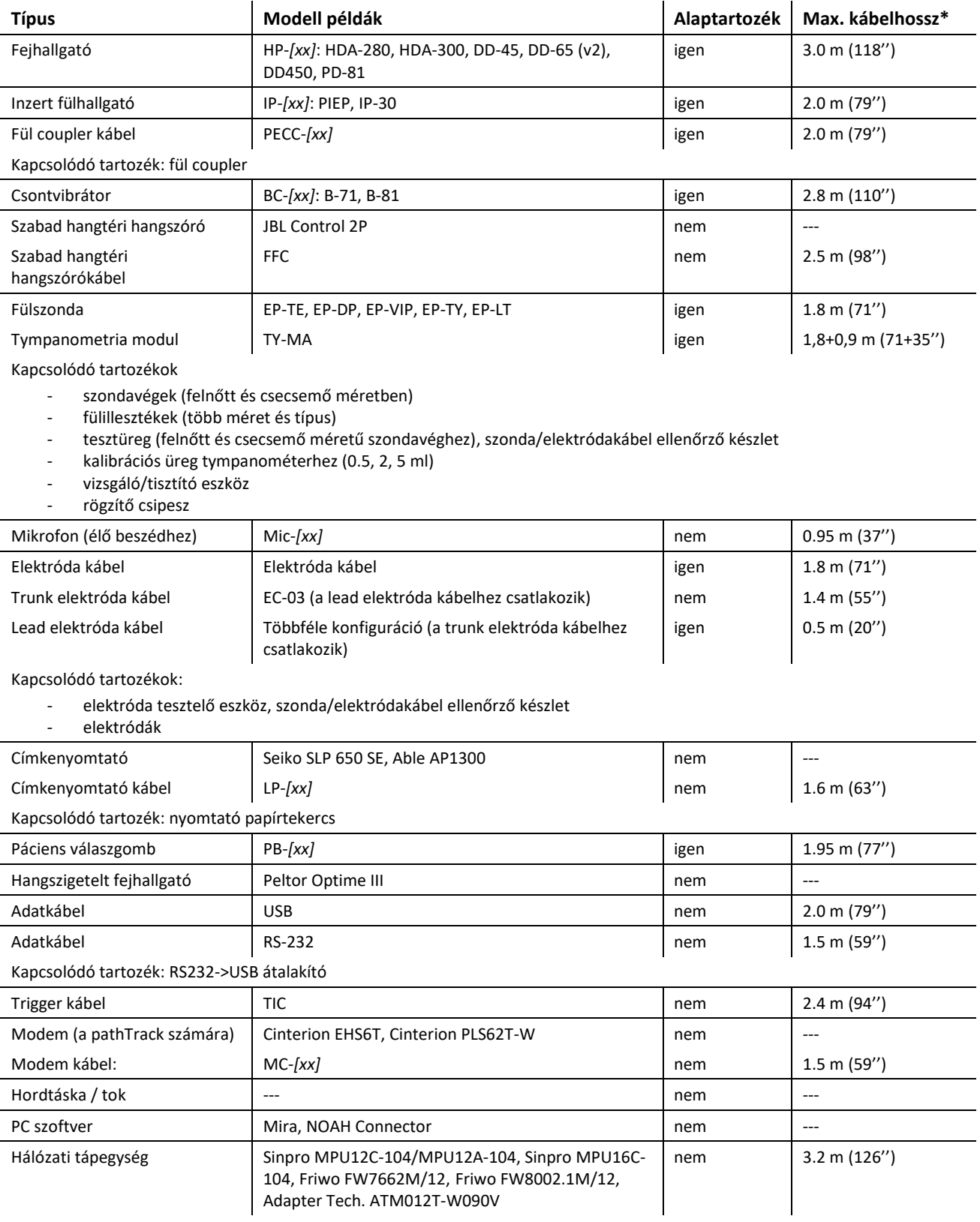

Az alábbi tartozékok használhatók a Senti és a Sentiero eszközökkel:

\* A maximális kábelhosszak 5 centiméterre felkerekítve vannak megadva. A tényleges kábelhossz változhat a tartozék típus modelljének függvényében. A megadott kábelhosszak az egyes tartozéktípuson belül a maximális értékek az összes modell számára.

A fenti tartozéklista változhat. A tartozékok lehetnek csak külön rendelésre szállíthatók, hasonló eszközzel helyettesíthetők, vagy szállításuk megszűnhet előzetes bejelentés nélkül. Kérjük, forduljon forgalmazójához az elérhető alkatrészek naprakész listájáért.

Kérjük, vegye figyelembe, egy tartozék többféle csatlakozóval rendelkezhet, ezért a különböző eszközökhöz való tartozékok cikkszáma eltérő (lásd *[3.4.3:](#page-12-0) [Csatlakozó aljzatok](#page-12-0)*). Amikor tartozékot rendel, mindig adja meg készüléke típusát (Senti, Sentiero, Sentiero Advanced, Senti Desktop, Senti Desktop Flex és Sentiero Desktop).

## <span id="page-26-0"></span>**7 Szavatosság**

A PATH MEDICAL szavatolja, hogy a leszállított eszköz és tartozékai mentesek gyártási és anyaghibáktól, és előírásszerű használat esetén a szavatossági időn belül a megfelelő specifikációk szerint fog működni.

Kérjük, vegye figyelembe, a végfelhasználó és a forgalmazó közötti szavatossági ügyeket nem a PATH MEDICAL intézi, mivel ez nem a PATH MEDICAL felelőssége. Ennek ellenére a PATH MEDICAL azt kéri a regionális forgalmazóitól, hogy legalább a törvényekben előírt, vagy az alábbiakban részletezettek szerinti szavatosságot biztosítsa.

Az eszközre egyéves szavatosság vonatkozik. Az újratölthető akkumulátorra, az érintőképernyőre és az elhasználódó alkatrészekre (pl. fülszondák) féléves szavatosság vonatkozik. A szavatosság a szállítás dátumától kezdődik. Amennyiben a jogszabályok hosszabb szavatosságot írnak elő, azok élveznek elsőbbséget.

Ez a szavatosság csak akkor érvényes, ha az eszközt és tartozékait hivatalos forgalmazótól szerezte be. A szavatosság nem vonatkozik az alábbi esetekre: sérülések, manipuláció vagy nem rendeltetésszerű használat, hanyag kezelés, illetve a gyártó előírásainak figyelmen kívül hagyása (beleértve a tisztítási előírásokat is) miatt keletkezett működési zavar, törések vagy balesetek, külső behatások miatti károsodás (pl. elázás, tűz) és a szállítás során elszenvedett sérülések (lásd szavatosság kizárása). Ez a szavatosság nem vonatkozik a normális mértékű elhasználódásra és esztétikai sérülésekre (pl. karcolások). A készülék vagy tartozékai burkolatának felnyitása is érvényteleníti a szavatosságot, ahogy az eszközön vagy tartozékain végzett változtatások vagy módosítások is, amennyiben ezek nem a PATH MEDICAL írásbeli engedélyével történtek.

Ez a szavatosság érvényes az anyag- és munkadíjakra, és a gyártó specifikációival összhangban kell lennie. A PATH MEDICAL fenntartja a jogot, hogy jóváírja, megjavítsa vagy kicserélje (új vagy felújított termékre) a garanciális eszközt vagy tartozékot belátása szerint.

Szavatossági ügy esetén jelezze forgalmazójának a meghibásodást! Küldje vissza az eszközt vagy tartozékot a hiba leírásával együtt a forgalmazónak. A szállítási költségek nem téríthetők vissza, a vásárlót terhelik. Kérjük az eszközt vagy a tartozékot eredeti csomagolásában küldje vissza a forgalmazónak.

Lásd még *[4.1:](#page-21-1) [Általános javítási információk](#page-21-1)*.

#### SZAVATOSSÁG KIZÁRÁSA:

Az itt ismertetett szavatosság kizárólagos. A PATH MEDICAL kizár minden egyéb, akár  $\mathbf i$ kifejezett vagy hallgatólagos szavatosságot, ide értve, de nem csak erre korlátozva, egy bizonyos célra vagy alkalmazásra vonatkozó forgalomképességet vagy alkalmasságot érintő bármilyen vélelmezett szavatosságot. A PATH MEDICAL nem vállal felelősséget semmilyen véletlen, közvetett, speciális vagy következményes kárért, amely az eszköz vagy tartozék beszerzésének, használatának, helytelen használatának vagy a használatra való alkalmatlanságnak következménye, vagy az eszköz vagy tartozék bármilyen hibájával vagy meghibásodásával függ össze, ide értve, de nem csak erre korlátozva, a használat hiányára, elmaradt haszonra vagy jövedelemre, környezeti károkra, megnövekedett működési költségekre és a cseretermékek költségeire alapozott követeléseket. A PATH MEDICAL által viselt szavatosság és felelősség a forgalmazóval szemben áll fent, az ide vonatkozó disztribútori szerződés és a német jogszabályok mértékéig. A végfelhasználó csak ahhoz a hivatalos forgalmazóhoz nyújthatja be szavatossági igényét, akitől az eszközt vásárolta. A PATH MEDICAL fenntartja a jogot, hogy elutasítsa azokat a szavatossági igényeket, melyek olyan termékekre vagy szolgáltatásokra vonatkoznak, amiket bármelyik ország törvényeinek megsértésével szereztek meg és/vagy használtak.

## <span id="page-28-0"></span>**8 Biztonsági útmutatások**

A Senti és Sentiero (kézi és asztali) készülékek biztonságos működése érdekében kérjük, alaposan olvassa el és tartsa be az alábbi biztonsági útmutatásokat. Amennyiben ezeket nem követi, veszélyeztetheti személyek és/vagy az eszköz épségét. Kérjük, őrizze meg ezt az útmutatót későbbi felhasználásra és adja át minden olyam személynek, aki ezt az eszköz használja. Az ide vonatkozó hatósági szabályokat és rendeleteket minden esetben be kell tartani. A készülékkel kapcsolatos bármilyen súlyos esetről tájékoztassa a gyártót és a felhasználó és/vagy páciens tartózkodási helye szerinti ország illetékes hatóságait.

## <span id="page-28-1"></span>**8.1 Általános használat**

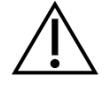

Kövesse intézménye ide vonatkozó szabályzatait az audiológiai eszközök karbantartásáról és kalibrálásáról. Ide tartozik az eszköz rendszeres szervizelése és a transzducerek kalibrálása. Lásd *[4:](#page-21-0) [Javítás és karbantartás](#page-21-0)*.

Ne nyissa fel és ne javítsa az eszközt és részegységeit! Javításra mindig küldje vissza az eszközt egy hivatalos szervizpartnerhez.

Ne működtesse az eszközt csatlakoztatott tápegységgel, ha annak a vezetéke vagy hálózati csatlakozója sérült. Ugyanez vonatkozik minden olyan tartozékra, ami saját tápegységgel rendelkezik (pl. címkenyomtató).

Az eszköz erős ingerek előállítására képes diagnosztikai célból. Kizárólag olyan erős ingereket alkalmazzon, melyek még elfogadhatók a páciens számára. Ne erős ingerlést, ha az halláskárosodást okozhat.

Ne cseréljen transzducert vizsgálat alatt. Ez helytelen ingerlési szinthez és ennek következtében hibás vizsgálati eredményhez vezethet.

Az alábbi tesztek rendeltetésszerű üzemeltetője a páciens: tisztahang-audiometria, MAGIC, MATCH, SUN, valamint BASD. A teszt során a tisztahang-audiometria esetében a páciens a számára fenntartott válaszgombot használhatja, míg a MAGIC, a MATCH, a SUN, and a BASD esetében a páciens kezelheti az eszköz érintőképernyőjét (azaz a kezelőfelület elemeit a fő tesztképernyőn), a szakképzett személyzet utasításainak megfelelően. A szakképzett személyzet felügyelete mindig, minden esetben szükséges.

Senti Desktop: Az eszközzel szállított transzducerek egy bizonyos eszközhöz vannak kalibrálva. A megfelelő inger kalibráció és kimeneti szint érdekében mindig ellenőrizze, hogy a csatlakoztatott transzducer megfelel az eszköz rendszerinformációs képernyőjén megjelenített transzducernek. Ennek elmulasztása oda vezethet, hogy az eszköz által kijelzett ingererősség nem felel meg a pácienssel közölt aktuális ingererősségnek. Ez a hallás alul- vagy felülértékeléséhez vezethet. Tovább a vártnál erősebb ingerlés miatt halláskárosodás is bekövetkezhet. Mindez nem vonatkozik az összes többi Senti és Sentiero eszköz rugalmasan cserélhető transzducereire.

Magas környezeti hőmérséklet és hosszabb használat esetén a timpanometria kiegészítő TY-MA készülékház (nem a fülszonda) 41°C feletti (és 48°C alatti) felületi hőmérsékletet is elérhet. Ezért kerülje közvetlen érintkezését a bőrfelülettel.

A készülék nem használható olyan környezetben, ahol Mágneses Rezonancia (MR) előfordul. A készülék biztonságosságának kiértékelése MR-t tartalmazó környezet esetére nem történt meg. A készülék felmelegedésre és nemkívánatos mozgásokra történő tesztelése MR-t tartalmazó környezetben nem történt meg. A készülék MR-t tartalmazó környezetben nyújtott biztonsága nem ismert. A készülék MR-t tartalmazó környezetbe helyezése, illetve ottani működtetése sérüléseket vagy a készülék meghibásodását okozhatja.

Ha az eszköz vagy bármely tartozékának használata során bőrirritáció és/vagy bőrérzékenység jelentkezik, kérjük, az eszközt és/vagy tartozékait ne használja tovább.

Az eszközt csendes környezetben kell használni, hogy a környezeti zaj ne befolyásolja a mérési eredményeket. Ennek felmérése egy akusztikában megfelelően képzett személy feladata lehet. A DIN EN ISO 8253-1 szabvány 11 fejezete határozza meg a maximálisan elfogadható környezeti zaj mértékét audiometriás vizsgálatok esetében. Amennyiben ennek nem tesznek eleget, a mérési eredmények nem biztos, hogy pontosan tükrözik a hallást. Lásd még *[3.5.8: Teszt modul információi](#page-17-2)*.

AEP méréseknél az eszköz működéséhez alacsony elektromágneses zavart tartalmazó környezetet kell biztosítani. Az AEP tesztekhez árnyékolt kabin javasolt. Ellenkező esetben a mérési eredményt az elektromos zaj hátrányosan befolyásolhatja.

Kalibrált transzducereknél a kalibrálás és a felhasználás helyének környezeti tényezői közötti eltérések befolyásolhatják a kalibrálás pontosságát. További információkért lásd *[9.4:](#page-35-1) [Tárolási, szállítási, és működési kondíciók](#page-35-1)*.

Nincs az eszköznek olyan alkatrésze, mely használat közben javítható lenne. Olyan alkatrész sincs, melyet a páciens maga javíthatna, amikor a páciens kezeli az eszközt. Lásd még *[4: Javítás és karbantartás](#page-21-0)*.

A készülék az elektromos hálózatról a tápegység hálózati aljzatból történő kihúzásával vagy a tápkábel készülékből történő kihúzásával választható le. A készüléket semmiképp ne helyezze el úgy, hogy az elektromos hálózatról történő leválasztása nehézségekbe ütközzön (pl. ne helyezze a készüléket fal vagy nehezen mozdítható eszköz közelébe).

#### <span id="page-29-0"></span>**8.2 Kezelés, szállítás és tárolás**

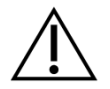

Ne ejtse le a készüléket, mivel ez a készülék vagy valamelyik tartozéka számára káros hatással lehet. Ha fennáll valamilyen károsodás gyanúja (pl. szabadon levő alkatrészek az eszköz belsejében), ne használja tovább az eszközt vagy tartozékot, és küldje vissza azt helyi szervizpartnerének javítás és/vagy kalibrálás céljából.

Semmilyen módon ne módosítsa az eszközt vagy valamelyik részegységét a gyártó írásbeli hozzájárulása nélkül. Ellenkező esetben romolhat a rendszer biztonsága és/vagy működőképessége.

Ne szállítsa, tárolja vagy működtesse az eszközt a fejezetben *[9: Technikai specifikációk](#page-34-0)* megadott értékeket meghaladó környezetben. Ha az eszközt hideg környezetből meleg környezetbe viszi, páralecsapódás veszély lép fel. Amennyiben ez történik, bekapcsolás előtt meg kell várni, hogy az eszköz szobahőmérsékltre melegedjen.

Győződjön meg arról, hogy az eszköz használata, szállítása, átmeneti vagy tartós tárolása során használt bármilyen állvány, asztal, kocsi vagy egyéb felület megfelelő, masszív és biztonságos. A PATH MEDICAL nem felelős semmilyen sérülésért vagy károsodásért, amely nem megfelelő, rosszul kivitelezett vagy nem jóváhagyott szállítóeszköz, kocsi vagy működési felület következménye.

Ne engedje folyadék bejutását az eszközbe! Ne merítse az eszközt folyadékba, mint pl. tisztítószerekbe.

A por károsíthatja az érintőképernyőt. Gondoskodjon róla, hogy az érintőképernyő porszennyeződéstől mentes maradjon.

Ne gyakoroljon túlzottan erős nyomás az eszköz képernyőjére és vigyázzon, nehogy valamilyen tárggyal kilukassza azt.

Ne helyezze az eszközt radiátor vagy egyéb hőforrás közelébe.

#### <span id="page-30-0"></span>**8.3 Elektromos biztonság**

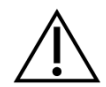

A tápegység a készülék része. ne használjon más tápegységet, mint ami a *[9:](#page-34-0) [Technikai](#page-34-0)  [specifikációk](#page-34-0)* fejezetben szerepel. Más elektronikus eszközök, mint notebook számítógépek vagy nyomtatók számára készült tápegységek használata károsíthatja az eszközt. Hasonlóan, a Senti/Sentiero tápegységét használva egyéb eszközökkel, azok károsodást szenvedhetnek.

Kerülje a véletlen érintkezést egy csatlakoztatott, de nem használt részegység és egy egyéb vezető alkatrész között, ide értve a védőföldelésre csatlakoztatott alkatrészeket is. Az elektródák vezető része és csatlakozója, a neutrális elektródát is ide értve, nem érhet össze egyéb vezető részekkel és a földeléssel

A kezelőnek tilos megérintenie a hozzáférhető vezető alkatrészeket (pl. tápegység csatlakozóját), különösen miközben a pácienshez is hozzáér.

Ne használja az eszközt nagyfrekvenciás sebészi eszközök, kardiális pészmékerek, defibrillátorok vagy egyéb elektromos stimulátorok működése közben! Ez az elektródák érintkezési helyén égési sérülést és az alkatrészek károsodását okozhatja.

Ne használja az eszközt rövidhullámú vagy mikrohullámú terápiás berendezések közelében, mivel ez az alkatrészek instabilitását okozhatja.

Ha az eszközt műtét közben használja, a csatlakozók nem érintkezhetnek vezető tárgyakkal a földelést is ide értve.

A Sinpro MPU16C-104 (I védelmi osztály) tápegység használata esetén az áramütés elkerülése érdekében a tápegység kizárólag földelt hálózati konnektorból működtethető.

Ne csatlakoztassa a címkenyomtatót, az RS232 vagy modem kábelt az eszközhöz vizsgálat közben.

Amennyiben a készülék egy számítógéphez van csatlakoztatva, az elektromos biztonság fenntartása érdekében különleges óvintézkedések végrehajtása szükséges. Az elektromos biztonság 1) gyógyászati szempontból engedélyezett számítógép (amely megfelel a DIN EN 60601-1 szabványnak) használatával, 2) szabványos, akkumulátorral működő számítógép (amely nincs csatlakoztatva semmilyen töltőhöz vagy más hálózati berendezéshez, például nyomtatóhoz) használatával, vagy 3) olyan szabványos számítógép használatával biztosítható, amely nem a páciens közvetlen környezetében (azaz legalább 1,5 méterre a pácienstől) helyezkedik el. A szabványos számítógép alatt olyan átlagos számítógépet értünk, amely irodai használatra alkalmas és megfelel az EN 60950 szabvány előírásainak.

#### <span id="page-31-0"></span>**8.4 Elektromágneses kompatibilitás**

A Senti/Sentiero eszközöket nem szabad más elektronikus berendezés mellett vagy más elektronikus berendezésre helyezve használni, mivel ez hibás működéshez vezethet (Senti/Sentiero: pl. nem kívánt zaj megjelenése). Az elektronikus berendezések közé tartoznak pl. a mobiltelefonok, személyhívók, adó-vevők és RFID rendszerek. Ha feltétlenül szükséges egy ilyen eszköz használata, meg kell győződni a Senti/Sentiero és a másik elektronikus eszköz helyes működéséről. Szükség lehet megfelelő korrekciós intézkedésekre (pl. másfele fordítani vagy áthelyezni a Senti/Sentiero eszközt, vagy árnyékolást alkalmazni). Lásd *[10:](#page-37-0) [Elektromágneses kompatibilitási információ.](#page-37-0)*

Hordozható rádiófrekvenciás kommunikációs eszközök (rádióeszközök) tartozékaikkal együtt, mint antennakábelek és külső antennák, nem működhetnek 30 cm-nél (12'') közelebb Senti/Sentiero eszközökhöz és tarozékaikhoz.

Vizsgálat alatt javasolt az alacsony energiájú (≤ 2 W) rádióeszközöket legalább 3 m (118'') távolságban tartani a Senti/Sentiero eszközöktől és tartozékaiktól.

Javasolt a nagyon magas energiájú rádiófrekvenciás jelforrások (pl. rádió- vagy TV állomások magas energiájú adóantennái) és a Senti/Sentiero eszközök között legalább 2 km (6560 ft.) távolságot biztosítani (a minimálisan szükséges távolság a jel erősségétől és az adó iránykarakterisztikájától függ).

Ezek elmulasztása az eszköz elégtelen működéséhez vezethet.

A PATH MEDICAL által specifikált vagy szállított tartozéktól eltérő tartozék használata magasabb elektromágneses kibocsátáshoz vagy az eszköz interferencia immunitásának csökkenéséhez vezethet, ami az eszköz hibás működését okozhatja.

#### <span id="page-31-1"></span>**8.5 Tartozékok**

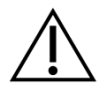

A fülszonda csúcsát nem szabad a fülbe helyezni anélkül, hogy egy egyszer használatos illesztéket rögzítettünk volna megfelelően a szondacsúcsra. Győződjön meg róla, hogy az illeszték mérete megfelel a páciens hallójáratának.

Fülszondát vagy inzert fülhallgatót nem szabad otitis externa (külső hallójárat-gyulladás) vagy bármilyen egyéb állapot esetén alkalmazni, amikor a szonda vagy a fülhallgató behelyezése fájdalmat okoz.

Az egyszer használatos tartozékokat (pl. fülillesztékek és a csomagoláson vagy adatlapon egyszer használatosnak jelölt alkatrészek) két páciens (vagy a páciens két füle) között cserélni kell a keresztfertőzések elkerülése céljából. Ne tisztítsa és ne használja újra ezeket a tartozékokat.

Kizárólag a PATH MEDICAL által szállított tartozékokat csatlakoztasson az eszközhöz! Más tartozékok nem kompatibilisek az eszközzel, és az eszköz meghibásodását vagy működészavarát okozhatják. Olyan tartozékok csatlakoztatása, amelyek nem tesznek eleget a termék biztonsági követelményeinek, a teljes rendszer biztonsági szintjének csökkenéséhez vezethet.

Az eszköz és tartozékainak tisztítása nagyon fontos a higiénés követelmények betartása és a keresztfertőzések megelőzése érdekében. További információért lásd *[5:](#page-23-0) [Tisztítás](#page-23-0)*.

A kábeleket és transzducereket mindig gondosan kezelje! Kerülje a kábelek túlzott meghajlítását vagy csavarását! A kábel megszakadhat, ami csökkentheti az eszköz működőképességét vagy a teljes rendszer biztonsági szintjét. Ne ejtsen le kemény felszínre

vagy ne üssön meg egy transzducert kemény tárggyal! Érzékeny alkatrészek (pl. fülszonda mikrofon és hangszórók) károsodhatnak, és ez ronthatja a mérés pontosságát. Ne használjon olyan kábelt vagy transzducert, aminél bármilyen sérülés gyanúja merül fel.

Az apró részeket (pl. illesztékek) tartsa a páciensek (különösen gyermekek) által el nem érhető helyen, hogy az esetleges lenyelést megelőzze.

Semmilyen alkatrész nem ehető meg, nem tüzelhető el, és audiometrián kívül semmilyen más célra nem használható.

Vizsgálja meg az inzert fülhallgató és/vagy a fülszonda (ide értve a szondacsúcsot és illesztéket) transzducer csatornáit használat előtt. Elzáródott hangszóró csatorna alacsonyabb ingerszintet eredményez vagy megakadályozza a sikeres kalibrálást. Egy elzáródott mikrofon csatorna alacsonyabb válaszszintet eredményez vagy megakadályozza a sikeres kalibrálást. Kétség esetén végezzen próbavizsgálatot (lásd *[3.5.4:](#page-15-2) [Hardver Tesztek](#page-15-2)*).

A csatlakozó aljzatok a megfelelő tartozékok (pl. transzducer, elektróda kábel, tápegység, címkenyomtató) csatlakoztatására szolgálnak. Ne csatlakoztasson más eszközt ezekbe az aljzatokba! A helyes csatlakoztatást lásd *[3.4.3:](#page-12-0) [Csatlakozó aljzatok](#page-12-0)*.

Ne próbáljon egy csatlakozót túlzott erővel egy aljzatba illeszteni! A csatlakozó dugók csak akkor illeszthetők az aljzatba, ha a dugó mechanikai kódolása megfelel az aljzat kódolásának. Színkódok segítenek a megfelelő aljzat azonosításában. Az asztali eszközöknél a készülék hátlapján levő ikonok is jelzik a helyes csatlakoztatást. Lásd *[3.4.3:](#page-12-0) [Csatlakozó aljzatok](#page-12-0)*.

Egy csatlakozás bontásánál mindig a csatlakozó dugót, ne a kábelt húzza ki az aljzatból, hogy a elkerülje a kábelszakadást.

Ne tegye ki a címkenyomtatót napsütésnek vagy hőhatásnak. A hőérzékeny papírra készült nyomat elhalványul fény vagy hő hatására.

#### <span id="page-32-0"></span>**8.6 Hulladékkezelés**

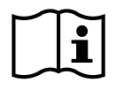

Az eszköz NiMH (kézi) vagy Li-Ion (asztali) újratölthető akkumulátort tartalmaz. Amennyiben az akkumulátor nem tölthető fel vagy bármi egyéb működési rendellenesség merül fel, az akkumulátort egy hivatalos szervizpartnernek kell kicserélnie. A szervizpartner felelős megfelelő tárolásáért és megsemmisítéséért. Ne dobja az akkumulátort háztartási szemétbe! Kövesse a helyi rendeleteket a megfelelő megsemmisítés érdekében.

Az Európai Unió területén belül az elektromos vagy elektronikus berendezéseket tartalmazó készüléket és tartozékait tilos a háztartási hulladékgyűjtőbe helyezni, mivel az elektronikus hulladék veszélyes anyagokat tartalmazhat. Az elektromos vagy elektronikus berendezés olyan berendezés, amely elektromos árammal használható, illetve érinti az elektromágneses mező. Azon eszközök és tartozékok melyek a megfelelnek a meghatározás leírásának (pl. átalakítók, páciens válasz gombja, címkenyomtató, kommunikációs kábel, modem) az elektromos és elektronikus berendezések hulladékairól szóló 2012/19/EK irányelv hatálya alá tartozó elektronikus berendezéseknek minősülnek. A készüléket és a megfelelő tartozékokat hulladékkezelés céljából vissza lehet juttatni a márkaszervizbe vagy a PATH MEDICAL vállalathoz. A készülék és tartozékai megfelelő hulladékkezelése érdekében forduljon a márkaszervizhez, illetve a PATH MEDICAL vállalathoz. A készülék és tartozékai megfelelő hulladékkezelésének biztosításához tartsa be a helyi előírásokat.

Az eszköz leselejtezése előtt gondoskodjon a páciensek adatainak és tesztadatoknak a megfelelő archiválásáról (figyelembe véve a vonatkozó adatmegőrzési időszakokat), majd töröljön minden személyes adatot az eszközről.

A csomagolóanyagok megfelelő hulladékkezelése a helyi előírásoknak megfelelően történjen.

## <span id="page-34-0"></span>**9 Technikai specifikációk**

Ez a rész összefoglalja a legfontosabb technikai specifikációkat. További technikai részletek  $\mathbf{i}$ megtalálhatóak a külön *Technikai Specifikációk dokumentumban*, amely letölthető www.pathme.de/downloads weboldalról.

## <span id="page-34-1"></span>**9.1 Általános információk a berendezésről**

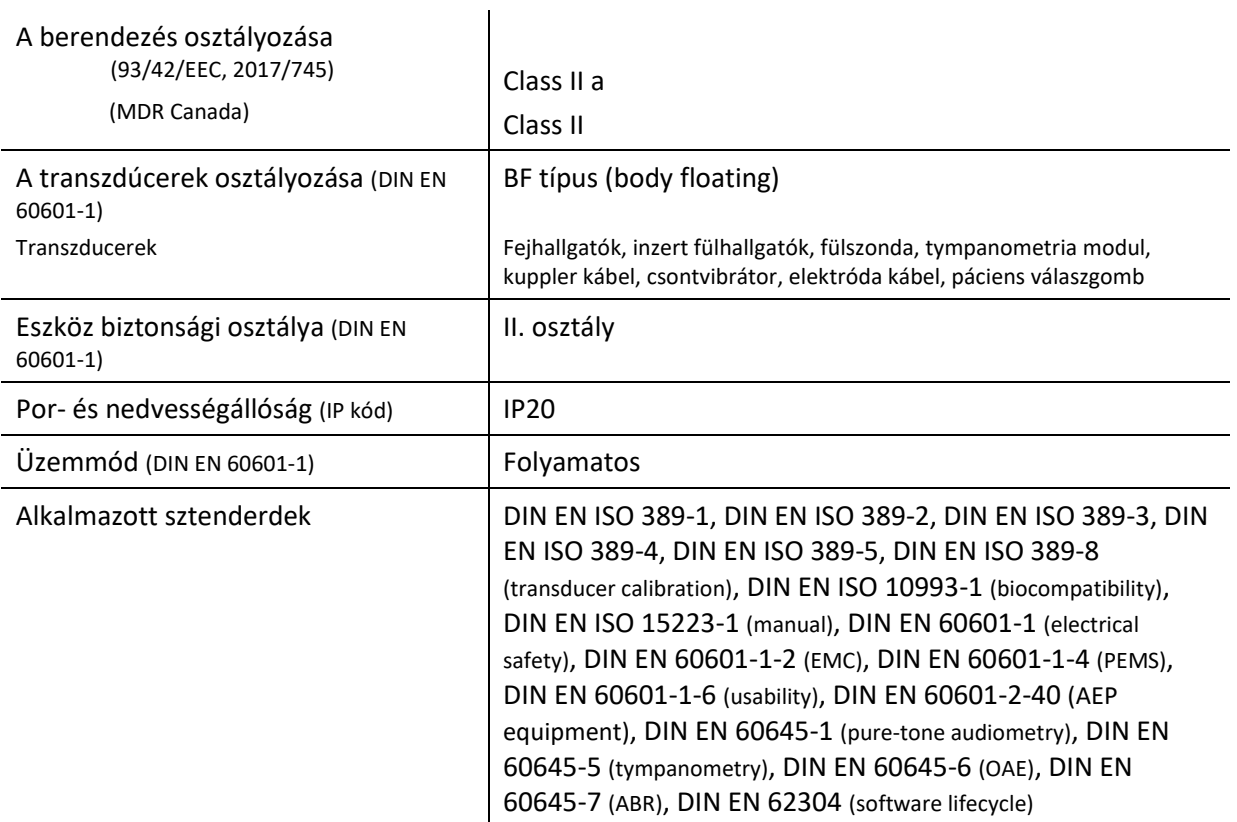

#### <span id="page-34-2"></span>**9.2 A berendezés karakterisztikái**

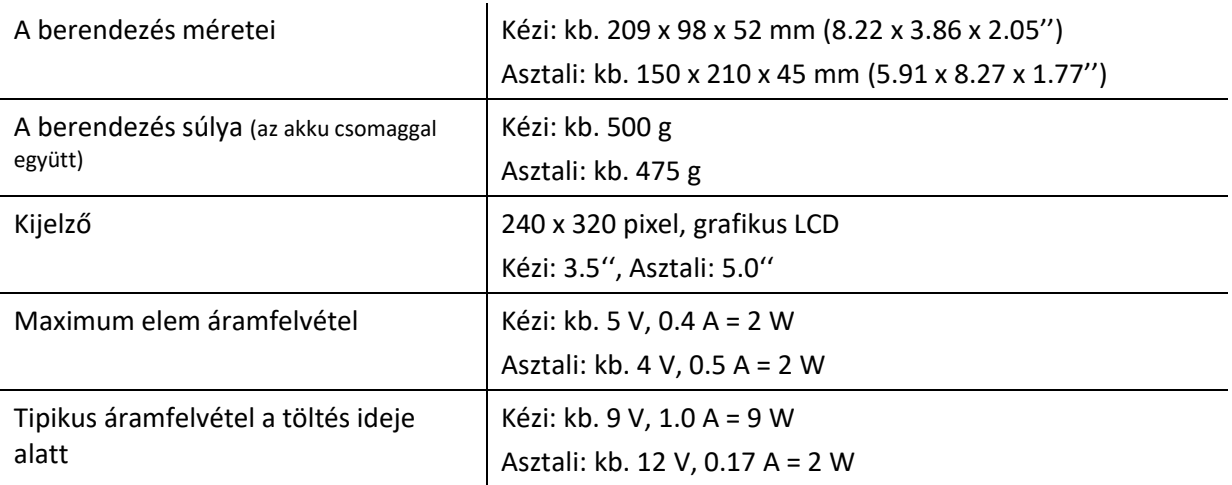

## <span id="page-35-0"></span>**9.3 Tápegység**

Kizárólag az alábbi tápegységek használhatóak a Senti és Sentiero berendezések esetén:

- Sinpro MPU12C-104, MPU12A-104
- Sinpro MPU16C-104
- Adapter Tech. ATM012T-W090V
- Friwo FW7662M/12 kizárólag asztali eszköz esetén
- Friwo FW8002.1M/12 kizárólag asztali eszköz esetén

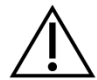

A Senti és Sentiero esetén ne használjon más tápegységet, mint a fent felsoroltak! Ellenkező esetben csökkenhet az elektromos biztonság és a berendezés meghibásodhat.

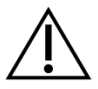

Amikor a Sinpro MPU16C-104 (I. osztályú védelem) típusú tápegységet használja, az áramütés elkerülése céljából az elektromos csatlakozó kizárólag földelt szigetelésű lehet.

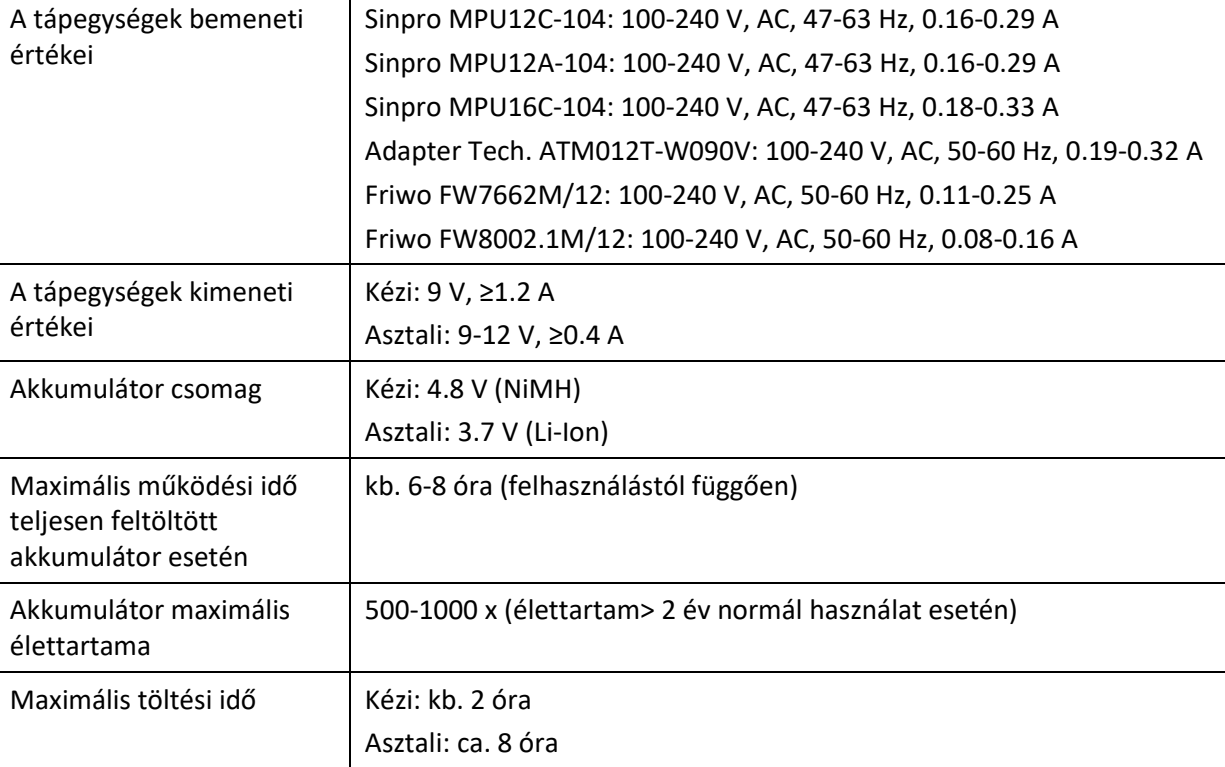

#### <span id="page-35-1"></span>**9.4 Tárolási, szállítási, és működési kondíciók**

Tárolás és szállítás közben, azért hogy megóvjuk az összes egységet a külső behatásoktól és a környezeti hatásoktól (pld. mechanikai sérülések, por és szennyeződés), kérjük, hogy tárolják a berendezést és tartozékait a saját vagy annak megfelelő hordtáskában. Nem megfelelő tárolási és működési feltételek okozhatják pld. az érintő kijelző betörését (különösen alacsony hőmérsékleten) vagy a berendezés és/vagy a transzducer kalibrációjának károsodását.

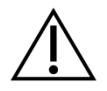

Amennyiben a berendezést egy alacsony hőmérsékletről melegebb hőmérsékletre helyezik át, akkor felléphet páralecsapódás veszélye. Ebben az esetben a berendezés felmelegedése után szabad csak bekapcsolni. Szintén bizonyosodjon meg arról, hogy az alábbi működési feltételek teljesültek.

#### SZÁLLÍTÁSI ÉS TÁROLÁSI FELTÉTELEK:

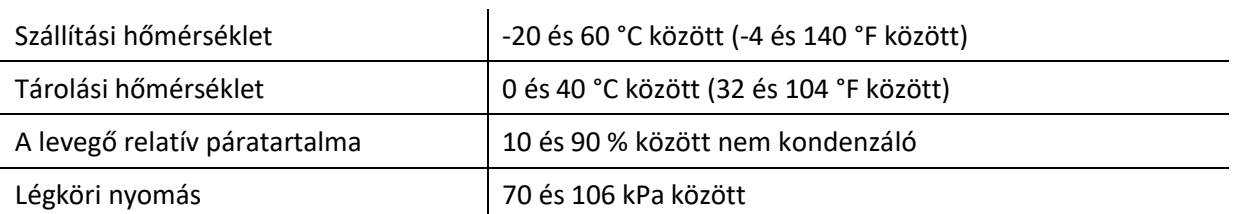

#### MŰKÖDÉSI FELTÉTELEK:

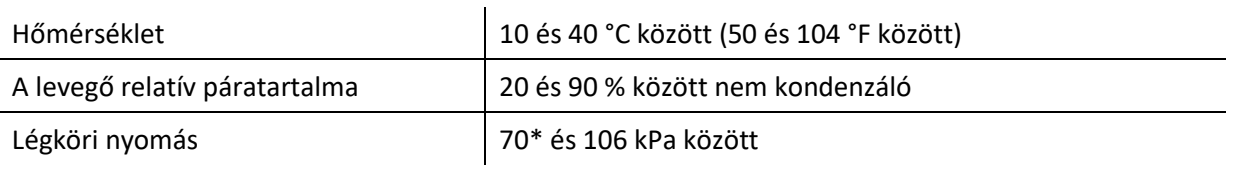

\* A következő esetekben a készülék kalibrációja javasolt a használati helyszínen:

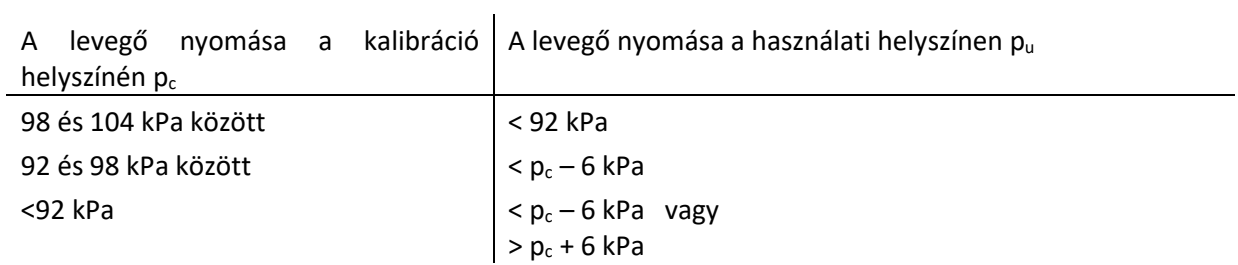

Lásd még DIN EN 60645-1 5.3 és Soares et al.: "Audiometer: Correction factor for atmospheric pressure", Inter-Noise 2016.

## <span id="page-37-0"></span>**10 Elektromágneses kompatibilitási információ**

A sztenderben felsorolt DIN EN 60601-1-2 (Medical electrical equipment - 1-2 rész: General requirements for basic safety and essential performance - Collateral standard: Electromagnetic compatibility - Requirements and tests) és 60601-2-40 (Medical electrical equipment - 2-40 rész: Particular requirements for the safety of electromyographs and evoked response equipment) elektromágneses kompatibilitást (EMC) egy akkreditált laboratórium igazolta. A DIN EN 60601-1- 2:2016-05 szabvány (lásd alábbi táblázat, lásd szintén *[8.4:](#page-31-0) [Elektromágneses kompatibilitás](#page-31-0)*) követelményei a 2019 január hónapban és utána szállított valamennyi berendezésre vonatkoznak (Kézi: PCB Rev. ≥ 70 konnektor panellel, Asztali: PCB Rev. ≥ 333; az előző PCB verzióra vonatkozó adatokat az előző kézikönyv verzióban találja vagy forduljon a PATH MEDICAL céghez). A teljes jelentésre vonatkozó információk elérhetőek a PATH MEDICAL cégtől kérés esetén.

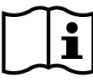

A felhasználónak biztosítania kell, hogy a berendezést az *[Táblázat 5](#page-37-1)*. és *[Táblázat 6](#page-38-0)*.-os számú leírt elektromágneses sugárzásos környezetben működjön.

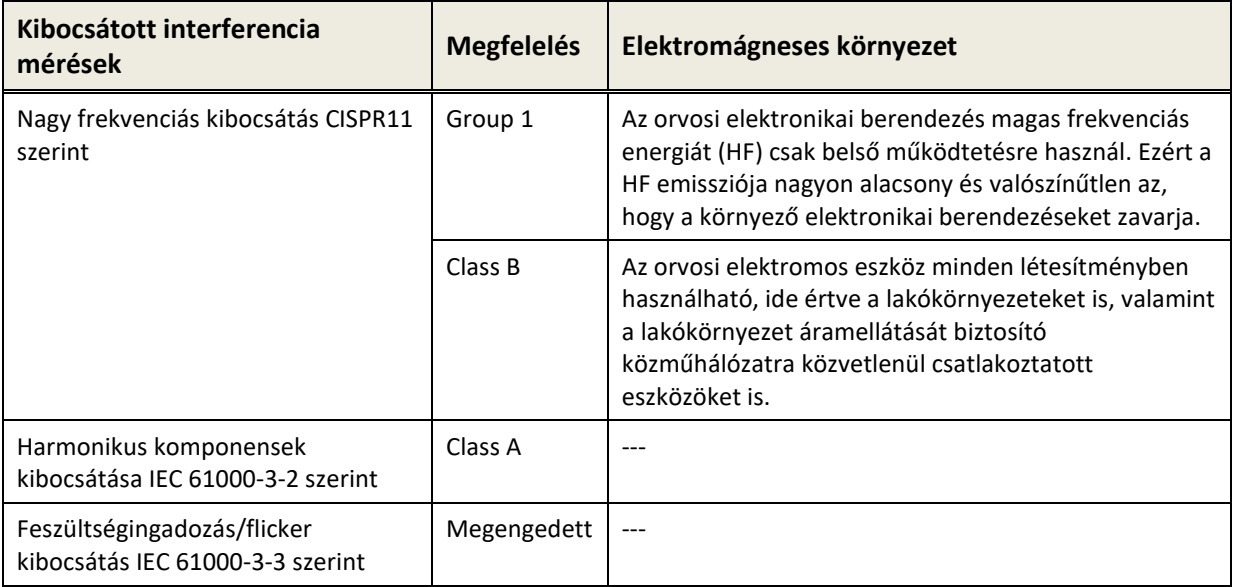

<span id="page-37-1"></span>*Táblázat 5: Elektromágneses emissziós irányelveknek való megfelelés és az elektromágneses környezettel szemben támasztott követelmények*

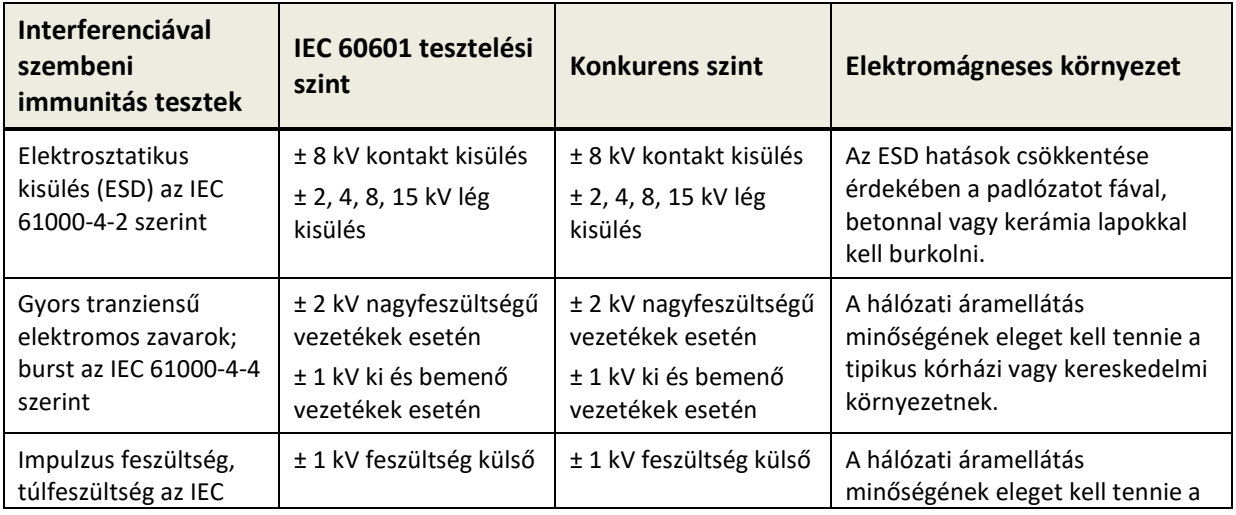

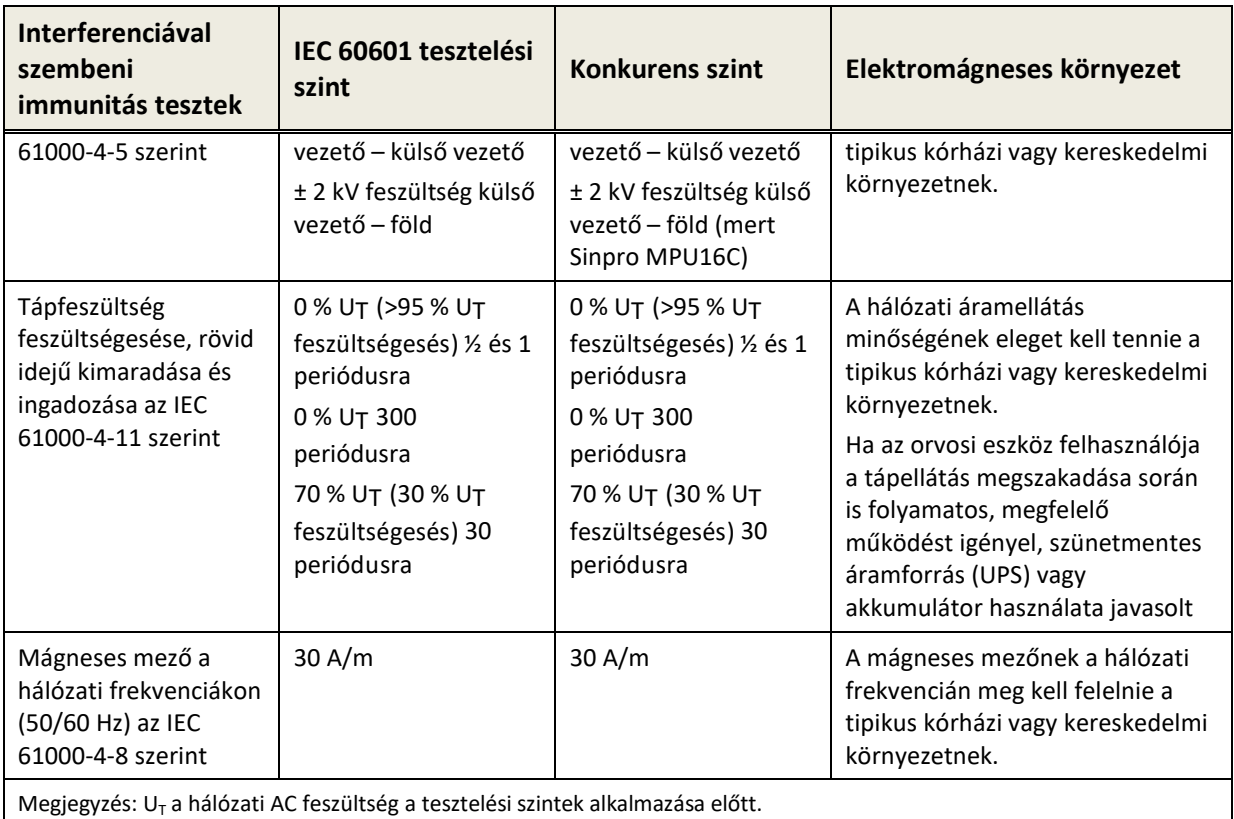

<span id="page-38-0"></span>*Táblázat 6: Az interferencia tesztekkel szembeni immunitásnak való megfelelés és az elektromágneses környezettel szemben támasztott követelmények*

> A felhasználónak gondoskodnia kell arról, hogy az eszközt a lehetséges sugárzásforrásoktól legalább a *Táblázat 7* feltüntetett távolságoktól távolabb használja.

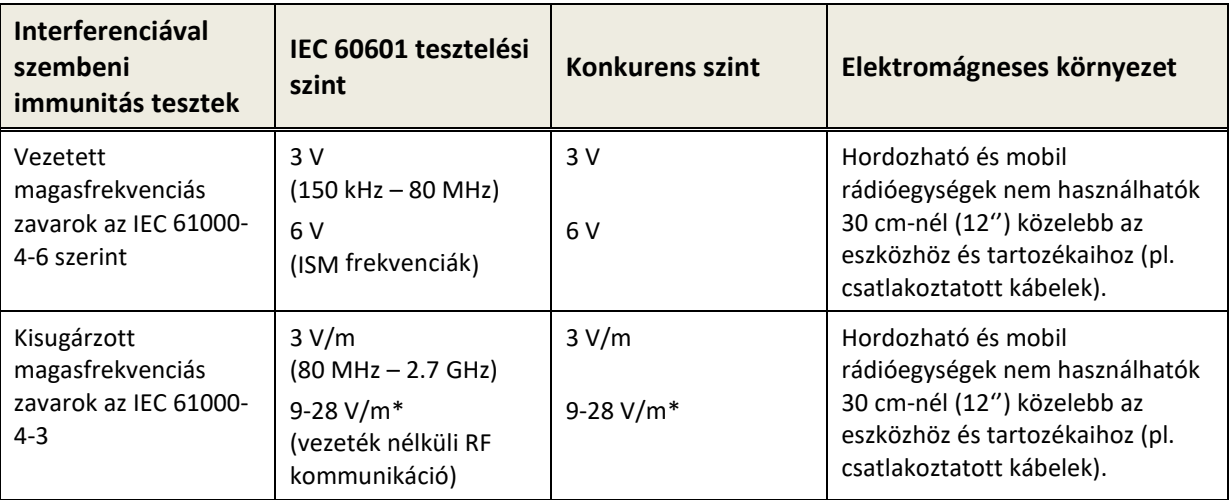

\* Vezeték nélküli RF kommunikációs frekvenciák és szintek:

28 V/m: 450 MHz, ±5 kHz FM, 1 kHz szinusz; 810 MHz, 50% PM a 18 Hz; 870 MHz, 50% PM a 18 Hz; 930 MHz, 50% PM a 18 Hz; 1720 MHz, 50% PM a 217 Hz; 1845 MHz, 50% PM a 217 Hz; 1970 MHz, 50% PM a 217 Hz; 2450 MHz, 50% PM a 217 Hz;

27 V/m: 385 MHz, 50% PM a 18 Hz;

 $\mathbf{i}$ 

9 V/m: 710 MHz, 50% PM a 217 Hz; 745 MHz, 50% PM a 217 Hz; 780 MHz, 50% PM a 217 Hz; 5240 MHz, 50% PM a 217 Hz; 5500 MHz, 50% PM a 217 Hz; 5785 MHz, 50% PM a 217 Hz;

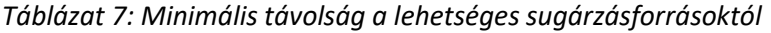

Az eszköz olyan környezetben történő használatra szolgál, ahol a magas frekvenciás zavarok kontrollálva vannak.

A disztribútor elérhetőségei:

# **Made in Germany**

PATH MEDICAL GmbH Landsberger Straße 65 82110 Germering Németország

Tel.: +49 89 800 765 02 Fax: +49 89 800 765 03 Internet: www.pathme.de

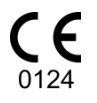

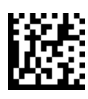